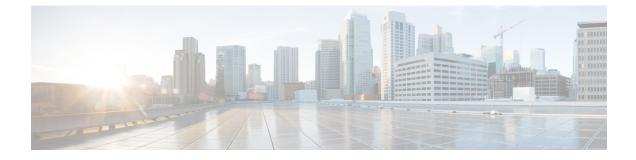

# **Credit Control Configuration Mode Commands**

The Credit Control configuration Mode is used to configure prepaid services for Diameter/RADIUS applications. Exec > ACS Configuration > Credit Control Configuration **Command Modes** active-charging service service name > credit-control Entering the above command sequence results in the following prompt: [local]host name(config-dcca)# 9 Important The commands or keywords/variables that are available are dependent on platform type, product version, and installed license(s). • apn-name-to-be-included, on page 2 • app-level-retransmission, on page 3 • associate, on page 4 • charging-rulebase-name, on page 5 • diameter dictionary, on page 6 • diameter disable-final-reporting-in-ccru, on page 7 • diameter dynamic-rules request-quota, on page 8 • diameter enable-quota-retry, on page 9 • diameter exclude-mscc-in-ccr-terminate, on page 10 • diameter fui-redirected-flow, on page 11 • diameter gsu-with-only-infinite-quota, on page 11 • diameter hdd, on page 12 • diameter ignore-returned-rulebase-id, on page 14 • diameter ignore-service-id, on page 14 • diameter mscc-final-unit-action terminate, on page 15 • diameter mscc-per-ccr-update, on page 16 • diameter msg-type, on page 17 • diameter origin host, on page 19 diameter origin endpoint, on page 19 • diameter peer-select, on page 20 • diameter pending-timeout, on page 23 • diameter reauth-blacklisted-content, on page 24

- diameter redirect-url-token, on page 26
- diameter redirect-validity-timer, on page 27
- diameter result-code, on page 28
- diameter send-ccri, on page 30
- diameter service-context-id, on page 31
- diameter session failover, on page 32
- diameter suppress-avp, on page 32
- diameter update-dictionary-avps, on page 33
- end, on page 35
- event-based-session, on page 35
- exit, on page 36
- failure-handling, on page 36
- gy-rf-trigger-type, on page 40
- imsi-imeisv-encode-format, on page 41
- mode, on page 42
- offline-session re-enable, on page 43
- pending-traffic-treatment, on page 44
- quota, on page 46
- quota request-trigger, on page 46
- quota time-threshold, on page 47
- quota units-threshold, on page 48
- quota volume-threshold, on page 49
- radius usage-reporting-algorithm, on page 50
- redirect-indicator-received, on page 51
- redirect-require-user-agent, on page 52
- servers-unreachable, on page 53
- subscription-id service-type, on page 58
- timestamp-rounding, on page 59
- trigger type, on page 60
- usage-reporting, on page 62

### apn-name-to-be-included

This command configures whether the virtual or real Access Point Name (APN) is sent in Credit Control Application (CCA) messaging.

| Product       | All                                                                  |
|---------------|----------------------------------------------------------------------|
| Privilege     | Security Administrator, Administrator                                |
| Command Modes | Exec > ACS Configuration > Credit Control Configuration              |
|               | active-charging service service_name > credit-control                |
|               | Entering the above command sequence results in the following prompt: |
|               | <pre>[local]host name(config-dcca)#</pre>                            |

| Syntax Description | apn-name-to-be-included { gn   virtual }<br>default apn-name-to-be-included                                                                                                  |  |
|--------------------|----------------------------------------------------------------------------------------------------|--|
|                    | default                                                                                                    |  |
|                    | Configures this command with the default setting.                                                                                                    |  |
|                    | Default: <b>gn</b>                                                                                                    |  |
|                    | gn                                                                                                    |  |
|                    | Sends the Gn APN name in the CCA messages.                                                                                                    |  |
|                    | virtual                                                                                                    |  |
|                    | Sends the virtual APN name, if configured in the APN Configuration Mode, in the CCA messages.                                                                                |  |
| Usage Guidelines   | Use this command to configure the APN information in CCA messages. Virtual APN name can be set to be sent in CCA messages if it is configured in the APN Configuration Mode. |  |
|                    | Example                                                                                                    |  |
|                    | The following command sets the virtual APN name to be sent in CCA message:                                                                                                   |  |

apn-name-to-be-included virtual

## app-level-retransmission

This command enables/disables application-level retransmissions with the "T" bit set.

| Product            | All                                                                                                    |
|--------------------|----------------------------------------------------------------------------------------------------|
| Privilege          | Security Administrator, Administrator                                                                                 |
| Command Modes      | Exec > ACS Configuration > Credit Control Configuration                                                               |
|                    | active-charging service service_name > credit-control                                                                 |
|                    | Entering the above command sequence results in the following prompt:                                                  |
|                    | [local] <i>host_name</i> (config-dcca)#                                                                               |
| Syntax Description | app-level-retransmission { set-retransmission-bit  <br>unset-retransmission-bit }<br>default app-level-retransmission |
|                    | default                                                                                                    |
|                    | Configures this command with the default setting.                                                                     |
|                    | Default: unset-retransmission-bit                                                                                     |

|                          | set-retransmission-bit<br>Sets the retransmission bit.                                                                                                    |
|--------------------------|----------------------------------------------------------------------------------------------------|
| unset-retransmission-bit |                                                                                                    |
|                          | Unsets the retransmission bit.                                                                                                    |
| Usage Guidelines         | Use this command to enable application-level transmission with "T" bit set.                                                                                                    |
|                          | 'T' bit setting is done only for DIABASE protocol-based rerouting and not for application-based retransmissions.<br>In order to identify such retransmissions, the server expects the T bit to be set at all levels (both DIABASE<br>and application) of retransmission, which can be achieved with this CLI command. |
|                          | Example                                                                                                    |
|                          | The following command specifies to set retransmission bit:                                                                                                    |

app-level-retransmission set-retransmission-bit

## associate

This command associates/disassociates a failure handling template with the Diameter Credit Control Application (DCCA) service.

| Product            | GGSN                                                                                                |
|--------------------|----------------------------------------------------------------------------------------------------|
|                    | НА                                                                                                  |
|                    | HSGW                                                                                                |
|                    | IPSG                                                                                                |
|                    | PDSN                                                                                                |
|                    | P-GW                                                                                                |
|                    | S-GW                                                                                                |
|                    | SAEGW                                                                                               |
| Privilege          | Security Administrator, Administrator                                                               |
| Command Modes      | Exec > ACS Configuration > Credit Control Configuration                                             |
|                    | active-charging service service_name > credit-control                                               |
|                    | Entering the above command sequence results in the following prompt:                                |
|                    | [local] <i>host_name</i> (config-dcca)#                                                             |
| Syntax Description | associate failure-handling-template <pre>template_name no associate failure-handling-template</pre> |

|                  | no                                                                                                    |
|------------------|----------------------------------------------------------------------------------------------------|
|                  | Disassociates a failure handling template with the DCCA service.                                                                                                    |
|                  | failure-handling-template <i>template_name</i>                                                                                                    |
|                  | Associates a previously created failure handling template with the DCCA service. <i>template_name</i> specifies the name for a pre-configured failure handling template. <i>template_name</i> must be an alphanumeric string of 1 through 63 characters.                                                                                                    |
|                  | For more information on failure handling templates, refer to the <b>failure-handling-template</b> command in the <i>Global Configuration Mode Commands</i> chapter.                                                                                                    |
| Usage Guidelines | Use this command to associate a configured failure handling template with the DCCA service.                                                                                                    |
|                  | The failure handling template defines the action to be taken when the Diameter application encounters a failure supposing a result-code failure, Tx-expiry or response-timeout. The application will take the action given by the template. For more information on failure handling template configurations, refer to the <i>Diameter Failure Handling Template Configuration Mode Commands</i> chapter. |
| <b>(</b>         |                                                                                                    |
| Important        | Only one failure handling template can be associated with the DCCA service. The failure handling template should be configured prior to issuing this command.                                                                                                    |
|                  | If the association is not made to the template then failure handling behavior configured in the application with the <b>failure-handling</b> command will take its effect.                                                                                                    |
|                  | Example                                                                                                    |
|                  | The following command associates a pre-configured failure handling template called <i>fht1</i> to the DCCA service:                                                                                                    |
|                  | associate failure-handling-template fht1                                                                                                    |

## charging-rulebase-name

This command allows static configuration of charging rulebase name to be sent to OCS through the CCR message.

| Product       | eHRPD                                                                |
|---------------|----------------------------------------------------------------------|
|               | GGSN                                                                 |
|               | P-GW                                                                 |
| Privilege     | Security Administrator, Administrator                                |
| Command Modes | Exec > ACS Configuration > Credit Control Configuration              |
|               | <pre>active-charging service service_name &gt; credit-control</pre>  |
|               | Entering the above command sequence results in the following prompt: |

|                    | [local]host_name(config-dcca)#                                                                                                    |
|--------------------|----------------------------------------------------------------------------------------------------|
| Syntax Description | charging-rulebase-name rulebase_name<br>no charging-rulebase-name                                                                                                    |
|                    | no                                                                                                    |
|                    | The <b>no</b> variant, when configured, sends the rulebase that was configured in APN/subscriber template to the OCS.                                                                                           |
|                    | rulebase_name                                                                                                    |
|                    | Specifies the name for a charging rulebase to be sent to OCS via CCR message. <i>rulebase_name</i> must be an alphanumeric string of 1 through 63 characters.                                                   |
| Usage Guidelines   | Use this command to override/change the charging rulebase name in the Gy CCRs for eHRPD, GGSN and P-GW service types.                                                                                           |
|                    | With this feature in 18.0 release, an APN/subscriber can have a single rulebase applied to it, but allowing a static configuration to always pass a different or same rulebase to the OCS through CCR messages. |
|                    | The rulebase value configured in Credit Control (CC) group will be sent to OCS via CCR. If this CLI command is not configured, then the rulebase obtained from APN/subscriber template will be sent to OCS.     |
|                    | The configured value of rulebase under CC group is sent in all CCR ( $I/U/T$ ) messages. This implies that any change in rulebase value in CC group during mid-session gets reflected in the next CCR message.  |
|                    | Example                                                                                                    |
|                    | The following command defines a charging rulebase name called <i>rb1</i> in the credit control group:                                                                                                    |

```
charging-rulebase-name rb1
```

## diameter dictionary

This command configures the Diameter Credit Control dictionary for the Active Charging Service (ACS).

| Product            | All                                                                                                    |
|--------------------|----------------------------------------------------------------------------------------------------|
| Privilege          | Security Administrator, Administrator                                                                                                    |
| Command Modes      | Exec > ACS Configuration > Credit Control Configuration                                                                                                    |
|                    | active-charging service service_name > credit-control                                                                                                    |
|                    | Entering the above command sequence results in the following prompt:                                                                                                    |
|                    | [local] <i>host_name</i> (config-dcca)#                                                                                                    |
| Syntax Description | diameter dictionary { dcca-custom1   dcca-custom10   dcca-custom11  <br>dcca-custom12   dcca-custom13   dcca-custom14   dcca-custom15  <br>dcca-custom16   dcca-custom17   dcca-custom18   dcca-custom19  <br>dcca-custom2   dcca-custom20   dcca-custom21   dcca-custom22 |

```
dcca-custom23 | dcca-custom24 | dcca-custom25 | dcca-custom26 |
dcca-custom27 | dcca-custom28 | dcca-custom29 | dcca-custom3 |
dcca-custom30 | dcca-custom4 | dcca-custom5 | dcca-custom6 | dcca-custom7
| dcca-custom8 | dcca-custom9 | dynamic-load | standard }
default diameter dictionary
```

### default

Configures this command with the default setting.

Default: standard dictionary

#### dcca-custom1 ... dcca-custom30

Configures a custom Diameter dictionary.

#### dynamic-load

Configures the dynamically loaded Diameter dictionary. The dictionary name must be an alphanumeric string of 1 through 15 characters.

For more information on dynamic loading of Diameter dictionaries, see the **diameter dynamic-dictionary** in the *Global Configuration Mode Commands* chapter of this guide.

#### standard

Configures the standard Diameter dictionary.

Default: Enabled

**Use this command to select the Diameter dictionary for ACS.** 

### Example

The following command selects the standard Diameter dictionary:

diameter dictionary standard

### diameter disable-final-reporting-in-ccru

This command controls sending of CCR-U with reporting reason as FINAL immediately on receiving a 4012 or 4010 result-code at MSCC level.

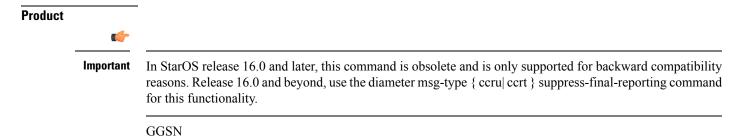

|                    | НА                                                                                                    |
|--------------------|----------------------------------------------------------------------------------------------------|
|                    | IPSG                                                                                                    |
|                    | PDSN                                                                                                    |
|                    | P-GW                                                                                                    |
| Privilege          | Security Administrator, Administrator                                                                                                    |
| Command Modes      | Exec > ACS Configuration > Credit Control Configuration                                                                                                    |
|                    | active-charging service service_name > credit-control                                                                                                    |
|                    | Entering the above command sequence results in the following prompt:                                                                                                    |
|                    | [local] <i>host_name</i> (config-dcca)#                                                                                                    |
| Syntax Description | _ diameter disable-final-reporting-in-ccru<br>{ default   no } diameter disable-final-reporting-in-ccru                                                                                                    |
|                    | default   no                                                                                                    |
|                    | Configures this command with the default setting. Default behavior is to send CCR-U with reporting reason as FINAL immediately on receiving 4010/4012 result-code.                                                                                                    |
| Usage Guidelines   | As per the current implementation, CCR-U is sent immediately on receiving 4010 or 4012 Result-Code at MSCC level. This new CLI command controls sending of immediate CCR-U with FINAL as Reporting-Reason. All other behaviors remain almost same like a Rating-group being blacklisted. |
|                    | If this CLI command is configured, on receiving the result-code 4010/4012 at MSCC-level, immediate CCR-U with FINAL as Reporting-Reason will not be sent. All USU corresponding to that rating group is reported in CCR-T message.                                                       |
|                    | Example                                                                                                    |
|                    | The following command specifies not to send immediate CCR-U with FINAL as Reporting-Reason:                                                                                                    |
|                    |                                                                                                    |

```
diameter disable-final-reporting-in-ccru
```

## diameter dynamic-rules request-quota

This command specifies to request quota immediately in the CCR sent to the Gy interface when the traffic matches the dynamic rules with Online AVP enabled and received over Gx interface.

| Product       | All                                                                  |
|---------------|----------------------------------------------------------------------|
| Privilege     | Security Administrator, Administrator                                |
| Command Modes | Exec > ACS Configuration > Credit Control Configuration              |
|               | active-charging service service_name > credit-control                |
|               | Entering the above command sequence results in the following prompt: |

|                    | [local]host_name(config-dcca)#                                                                                                    |
|--------------------|----------------------------------------------------------------------------------------------------|
| Syntax Description | <pre>diameter dynamic-rules request-quota { on-traffic-match   on-receiving-rule   }   default diameter dynamic-rules request-quota</pre> |
|                    | default                                                                                                    |
|                    | Configures this command with the default setting.                                                                                         |
|                    | Default: on-receiving-rule                                                                                                    |
|                    | on-traffic-match                                                                                                    |
|                    | Requests quota only when there is traffic matching the dynamic rules with Online AVP enabled.                                             |
|                    | on-receiving-rule                                                                                                    |
|                    | Requests quota on receiving a dynamic rule with Online AVP enabled.                                                                       |
| Usage Guidelines   | Use this command to request quota when the traffic matches the dynamic rules with Online AVP enabled.                                     |
|                    | Example                                                                                                    |
|                    | The following command specifies to request quota on receiving a dynamic rule with Online AVP enabled:                                     |
|                    |                                                                                                    |

diameter dynamic-rules request-quota on-receiving-rule

## diameter enable-quota-retry

This command enables/disables Quota Retry Timer for blacklisted content.

| Product            | All                                                                                                    |
|--------------------|----------------------------------------------------------------------------------------------------|
| Privilege          | Security Administrator, Administrator                                                                                    |
| Command Modes      | Exec > ACS Configuration > Credit Control Configuration                                                                  |
|                    | active-charging service <u>service</u> name > credit-control                                                             |
|                    | Entering the above command sequence results in the following prompt:                                                     |
|                    | [local] <i>host_name</i> (config-dcca)#                                                                                  |
| Syntax Description | [ no ] diameter enable-quota-retry end-user-service-denied                                                               |
|                    | no                                                                                                    |
|                    | Configures this command with the default setting.                                                                        |
| Usage Guidelines   | Quota-Retry-Time is currently not applicable to a Rating-Group which is blacklisted with 4010 (END_USER_SERVICE_DENIED). |

If this CLI command is configured, after the quota-retry timeout, CCR-U including the RSU is sent for blacklisted content also. That is, quota will be requested for 4010 blacklisted content also.

Without the configuration of this CLI command, the old behavior persists that is, after quota retry-timer expiry, CCR-U is not sent for 4010 blacklisted category.

### Example

The following command allows sending CCR-U requesting quota for blacklisted content:

```
diameter enable-quota-retry end-user-service-denied
```

## diameter exclude-mscc-in-ccr-terminate

This command enables to exclude Multiple-Services-Credit-Control (MSCC) AVP in CCR-T message.

| Product            | GGSN                                                                         |
|--------------------|------------------------------------------------------------------------------|
|                    | IPSG                                                                         |
| Privilege          | Security Administrator, Administrator                                        |
| Command Modes      | Exec > ACS Configuration > Credit Control Configuration                      |
|                    | active-charging service service_name > credit-control                        |
|                    | Entering the above command sequence results in the following prompt:         |
|                    | <pre>[local]host_name(config-dcca)#</pre>                                    |
| Syntax Description | [ default   no ] diameter exclude-mscc-in-ccr-terminate                      |
|                    | default                                                                      |
|                    | Includes MSCC AVP in CCR-T.                                                  |
|                    | no                                                                           |
|                    | Includes MSCC AVP in CCR-T.                                                  |
| Usage Guidelines   | Use this command to exclude MSCC AVP in CCR-T, which is included by default. |
| -                  | Also, see the diameter mscc-per-ccr-update command.                          |
|                    | Example                                                                      |
|                    | The following command specifies to exclude MSCC AVP in CCR-T:                |
|                    | diameter exclude-mscc-in-ccr-terminate                                       |

c 1

## diameter fui-redirected-flow

-

|                    | This command enables to control the behavior of marking redirected HTTP flow as free-of-charge.                                                                                                    |
|--------------------|----------------------------------------------------------------------------------------------------|
| Product            | All                                                                                                    |
| Privilege          | Security Administrator, Administrator                                                                                                    |
| Command Modes      | Exec > ACS Configuration > Credit Control Configuration                                                                                                    |
|                    | active-charging service service_name > credit-control                                                                                                    |
|                    | Entering the above command sequence results in the following prompt:                                                                                                    |
|                    | [local] <i>host_name</i> (config-dcca)#                                                                                                    |
| Syntax Description | [ no ] diameter fui-redirected-flow allow                                                                                                    |
|                    | no                                                                                                    |
|                    | Disables the behavior of marking redirected HTTP flow as free-of-charge.                                                                                                    |
|                    | Default: diameter fui-redirected-flow allow                                                                                                    |
| Usage Guidelines   | Use this command to control the behavior of marking redirected HTTP flow as free-of-charge when the Final-Unit-Indication (FUI) Diameter AVP comes without Filter IDs.                                                                                                    |
| <b>(</b>           |                                                                                                    |
| Important          | Note that the default value, when configured, does not appear in the output of the <b>show configuration</b> command output; instead appear only in the output of the <b>show configuration verbose</b> command. When the HTTP redirection feature is disabled using the <b>no diameter fui-redirected-flow allow</b> command, it will be appear in the output of the <b>show configuration</b> command. |

1.1

### Example

The following command specifies to allow the packets free of charge, when matching the redirected-flow:

```
diameter fui-redirected-flow allow
```

## diameter gsu-with-only-infinite-quota

This command configures whether to accept/reject CCA messages that contain Granted-Service-Unit AVP with only infinite quota grants from the server.

| Product   | All                                   |
|-----------|---------------------------------------|
| Privilege | Security Administrator, Administrator |

| Command Modes      | Exec > ACS Configuration > Credit Control Configuration                                                                                                   |
|--------------------|----------------------------------------------------------------------------------------------------|
|                    | active-charging service service name > credit-control                                                                                                    |
|                    | Entering the above command sequence results in the following prompt:                                                                                      |
|                    | [local] host_name(config-dcca) #                                                                                                    |
| Syntax Description | diameter gsu-with-only-infinite-quota { accept-credit-control-answer  <br>reject-credit-control-answer }<br>default diameter gsu-with-only-infinite-quota |
|                    | default                                                                                                    |
|                    | Configures this command with the default setting.                                                                                                    |
|                    | Default: reject-credit-control-answer                                                                                                    |
|                    | accept-credit-control-answer                                                                                                    |
|                    | Accepts the Credit-Control-Answer message.                                                                                                    |
|                    | reject-credit-control-answer                                                                                                    |
|                    | Rejects the Credit-Control-Answer message.                                                                                                    |
| Usage Guidelines   | Use this command to accept/reject CCA messages that contain the Granted-Service-Unit AVP with only infinite quota grants from the server.                 |
|                    | Example                                                                                                    |
|                    | The following command specifies to accept CCA with the Granted-Service-Unit AVP containing only Infinite quota:                                           |
|                    | diameter gsu-with-only-infinite-quota accept-credit-control-answer                                                                                        |

## diameter hdd

This command enables/disables the Hard Disk Drive (HDD) to store the failed CCR-T messages for the corresponding credit control group.

|           | <b>(</b>  |                                                                                                    |
|-----------|-----------|----------------------------------------------------------------------------------------------------|
|           | Important | This command is license dependent. For more information, contact your Cisco account representative. |
| Product   |           | HA<br>P-GW                                                                                          |
| Privilege |           | Security Administrator, Administrator                                                               |
| Command   | Modes     | Exec > ACS Configuration > Credit Control Configuration                                             |

|                    | active-charging service service_name > credit-control                                                                                                    |
|--------------------|----------------------------------------------------------------------------------------------------|
|                    | Entering the above command sequence results in the following prompt:                                                                                                    |
|                    | [local]host_name(config-dcca)#                                                                                                    |
| Syntax Description | [ no ] diameter hdd                                                                                                    |
|                    | no                                                                                                    |
|                    | Disables the HDD from storing the failed CCR-T messages for the corresponding credit control group.                                                                                                    |
| Usage Guidelines   | Use this command to enable the HDD to store the failed CCR-T messages. The Gy application sends the failed CCR-T messages to the CDR module for storing in the HDD. By default, this feature is disabled.                                                                                                    |
|                    | In the existing implementation with Assume Positive feature, there are high chances of losing the usage data reported through the CCR-T when the session is being terminated while in Assume Positive mode. This problem is addressed by allowing the DCCA module to write the CCR-T messages in the HDD of the chassis.                       |
|                    | In cases where the Assume-Positive interim-quota is allocated, and CCR-T is not reported/answered, the CCR-T message is written to a local file, and saved in the HDD. This local file and directory information can be fetched and parsed to account for the lost bytes/usage. The retrieval of the file can be done with the PULL mechanism. |
| <b>(</b>           |                                                                                                    |
| Important          | This feature requires a valid license to be installed prior to configuring this feature. Contact your Cisco account representative for more information on the licensing requirements.                                                                                                    |
| <b>(</b>           |                                                                                                    |
| Important          | This feature is applicable only when Assume Positive feature is enabled.                                                                                                    |
|                    | For more information on this feature, see the AAA Interface Administration and Reference document.                                                                                                    |
|                    | Limitations:                                                                                                    |
|                    | • When an ICSR event occurs unexpectedly before the CCR-T is written, the CCR-T will not written to the HDD and hence the usage will be lost.                                                                                                    |
|                    | • It is expected that the customers requiring this feature should monitor the HDD and periodically pull and delete the files so that the subsequent records can be buffered.                                                                                                    |
|                    | The <b>diameter-hdd-module</b> CLI command is used to configure the file characteristics for storing the Diameter records (CCR-Ts) in the HDD. For more information on this command, see the <i>Diameter HDD Module Configuration Mode Commands</i> chapter in this guide.                                                                     |
|                    | Example                                                                                                    |

The following command enables the HDD to store the failed CCR-T messages:

diameter hdd

### diameter ignore-returned-rulebase-id

This command configures to accept/ignore the rulebase ID in the Rulebase-Id AVP returned by the Diameter server in CCA messages. All Product Security Administrator, Administrator Privilege Exec > ACS Configuration > Credit Control Configuration **Command Modes** active-charging service service name > credit-control Entering the above command sequence results in the following prompt: [local]host name(config-dcca)# [ default | no ] diameter ignore-returned-rulebase-id **Syntax Description** default Configures this command with the default setting. Default: Accept no Accepts the rulebase ID received from Diameter server in CCA. Use this command to ignore/accept rulebase ID returned from the Diameter server in CCA. **Usage Guidelines** 

### Example

The following command ignores the rulebase ID returned from the Diameter server in CCA:

diameter ignore-returned-rulebase-id

### diameter ignore-service-id

This command enables to accept/ignore service ID in the Service-Identifier AVP defined in the Diameter dictionaries. This command is applicable to all products that use the Gy interface.

| Product       | All                                                                  |
|---------------|----------------------------------------------------------------------|
| Privilege     | Security Administrator, Administrator                                |
| Command Modes | Exec > ACS Configuration > Credit Control Configuration              |
|               | <pre>active-charging service service_name &gt; credit-control</pre>  |
|               | Entering the above command sequence results in the following prompt: |

|                    | [local]host_name(config-dcca)#                                                                                                    |
|--------------------|----------------------------------------------------------------------------------------------------|
| Syntax Description | [ default   no ] diameter ignore-service-id                                                                                                    |
|                    | default                                                                                                    |
|                    | Configures this command with the default setting.                                                                                                    |
|                    | Default: Accept                                                                                                    |
|                    | no                                                                                                    |
|                    | Specifies to accepts the service ID.                                                                                                    |
| Usage Guidelines   | Use this command to ignore/accept service ID value in the Service-Identifier AVP in the Diameter dictionaries for Gy interface implementations.                                                                                                    |
|                    | This command can be used to disable the usage of the Service-Identifier AVP for Gy interface implementations even if any of the Diameter dictionaries support the Service-Identifier AVP, and if this AVP should not be used for Gy interactions but must be present in GCDRs/eGCDRs. |
|                    | Example                                                                                                    |
|                    | The following command specifies to ignore service ID in the Diameter dictionaries:                                                                                                    |
|                    |                                                                                                    |

diameter ignore-service-id

## diameter mscc-final-unit-action terminate

This command enables either to terminate a PDP session immediately when the Final-Unit-Action (FUA) in a particular Multiple Service Credit Control (MSCC) is set as TERMINATE and the quota is exhausted for that service, or to terminate the session after all other MSCCs (categories) have used up their available quota.

| <b>(</b>           |                                                                                                    |
|--------------------|----------------------------------------------------------------------------------------------------|
| Importan           | This command is available only in StarOS 10.2 and later releases.                                                                                                    |
| Product            | GGSN                                                                                                    |
| Privilege          | Security Administrator, Administrator                                                                                                    |
| Command Modes      | Exec > ACS Configuration > Credit Control Configuration                                                                                                    |
|                    | active-charging service service_name > credit-control                                                                                                    |
|                    | Entering the above command sequence results in the following prompt:                                                                                                    |
|                    | [local]host_name(config-dcca)#                                                                                                    |
| Syntax Description | <pre>diameter mscc-final-unit-action terminate { category   session {     on-per-mscc-exhaustion   on-all-mscc-exhaustion } }     default diameter mscc-final-unit-action terminate</pre> |

### default

Configures this command with the default setting.

Default: Same as diameter mscc-final-unit-action terminate category

### category

This is the standard behavior wherein the category is terminated if the Final-Unit-Indication AVP comes with TERMINATE for a given MSCC.

#### session { on-per-mscc-exhaustion | on-all-mscc-exhaustion }

Terminates the session depending on the quota usage of one MSCC or all the MSCCs.

**on-per-mscc-exhaustion**: When the FUA in a particular MSCC is set as TERMINATE and the quota is exhausted for that service, the session will be terminated immediately regardless of the state of the other MSCCs.

**on-all-mscc-exhaustion**: When the FUA in a particular MSCC is set as TERMINATE and the quota is exhausted for that service, the session termination will be initiated after all the other MSCCs (categories) have used up their available quota. There will no more CCR(U) messages sent requesting quota after receiving the FUA as TERMINATE in the MSCC level.

**Usage Guidelines** Use this command to terminate a PDP session immediately when the FUA in a particular MSCC is set as TERMINATE and the quota is exhausted for that service, or to terminate the session after all other MSCCs (categories) have used up their available quota.

### Example

The following command terminates the PDP session after quota exhausts for all MSCCs when MSCC FUA is set to TERMINATE:

diameter mscc-final-unit-action terminate session on-all-mscc-exhaustion

## diameter mscc-per-ccr-update

This command configures sending single/multiple Multiple-Services-Credit-Control (MSCC) AVP in CCR-U messages.

| <b>(</b>      |                                                                      |
|---------------|----------------------------------------------------------------------|
| Important     | This command is available only in StarOS 8.3 and later releases.     |
| Product       | All                                                                  |
| Privilege     | Security Administrator, Administrator                                |
| Command Modes | Exec > ACS Configuration > Credit Control Configuration              |
|               | active-charging service service_name > credit-control                |
|               | Entering the above command sequence results in the following prompt: |

|                    | [local] <i>host_name</i> (config-dcca)#                                                                       |
|--------------------|----------------------------------------------------------------------------------------------------|
| Syntax Description | diameter mscc-per-ccr-update { multiple   single }<br>default diameter mscc-per-ccr-update                    |
|                    | default                                                                                                    |
|                    | Configures this command with the default setting.                                                             |
|                    | Default: multiple                                                                                             |
|                    | multiple                                                                                                    |
|                    | Sends multiple Multiple-Services-Credit-Control AVP in a single CCR-U message.                                |
|                    | single                                                                                                    |
|                    | Sends only one Multiple-Services-Credit-Control AVP in a CCR-U message.                                       |
| Usage Guidelines   | Use this command to configure sending single/multiple Multiple-Services-Credit-Control AVP in CCR-U messages. |
|                    | Example                                                                                                    |
|                    | The following command configures sending a single Multiple-Services-Credit-Control AVP in CCR-U messages:     |

diameter mscc-per-ccr-update single

## diameter msg-type

This command controls sending of CCR-U/CCR-T with reporting reason as FINAL immediately on receiving a 4012 or 4010 result-code at MSCC level or when the MSCC is in FUI Redirect/Restrict-access state.

| Product       | GGSN                                                                 |
|---------------|----------------------------------------------------------------------|
|               | НА                                                                   |
|               | IPSG                                                                 |
|               | PDSN                                                                 |
|               | P-GW                                                                 |
| Privilege     | Security Administrator, Administrator                                |
| Command Modes | Exec > ACS Configuration > Credit Control Configuration              |
|               | active-charging service service_name > credit-control                |
|               | Entering the above command sequence results in the following prompt: |
|               | [local] <i>host_name</i> (config-dcca)#                              |

| Syntax Description | In 18 and later releases:                                                                                                    |
|--------------------|----------------------------------------------------------------------------------------------------|
|                    | [ no ] diameter msg-type { ccru { suppress-final-reporting }   ccrt {<br>suppress-final-reporting   suppress-blacklist-reporting } }                                                                                                    |
|                    | In 17 and earlier releases:                                                                                                    |
|                    | diameter msg-type { ccru   ccrt } suppress-final-reporting<br>[ no ] diameter msg-type ccru suppress-final-reporting                                                                                                    |
|                    | no                                                                                                    |
|                    | Depending on the configuration, this keyword will selectively send FINAL either in CCR-U or CCR-T even if MSCC is in FUI Redirect/Restrict-access state and USU is zero.                                                                                                    |
|                    | The default behavior is to not send CCR-T with reporting reason as FINAL even when MSCC is in FUI Redirect/Restrict-access state and USU is zero.                                                                                                    |
| <b>(</b>           |                                                                                                    |
| Important          | This default behavior is applicable to all dictionaries except for dcca-custom12 and dcca-custom13 dictionaries.<br>In the case of dcca-custom12 and dcaa-custom13, the FINAL reporting will always be sent in CCR-T even if MSCC is in FUI Redirect/Restrict-access and USU is zero. |
|                    | ccru                                                                                                    |
|                    | This keyword disables Immediate FINAL reporting for result code 4010/4012 in CCR-U message.                                                                                                    |
|                    | ccrt                                                                                                    |
|                    | This keyword disables FINAL reporting for MSCC which are in no-quota and FUI Redirect/Restrict-access state.                                                                                                    |
|                    | suppress-final-reporting                                                                                                    |
| 4                  |                                                                                                    |
| Important          | This keyword is available only in 18.3, 19.2 and later releases.                                                                                                    |
|                    | When used with the <b>diameter msg-type ccru</b> command, this keyword disables immediate FINAL reporting for result code 4010/4012. When used with the <b>diameter msg-type ccrt</b> command, this keyword disables FINAL reporting for no-quota FUA Redirect/Restrict-access.       |
|                    | suppress-blacklist-reporting                                                                                                    |
| <b>(</b>           |                                                                                                    |
| Important          | This keyword is available only in 18.3, 19.2 and later releases.                                                                                                    |
|                    | Disables FINAL reporting for blacklisted (4010/4012) content in CCR-T.                                                                                                    |
| Usage Guidelines   | With this CLI command "diameter msg-type ccrt suppress-final-reporting" configured:                                                                                                    |

Before MSCC enters into FUI Redirect or Restrict-Access state, all the used quota is reported using the Reporting-Reason as "OTHER\_QUOTA\_TYPE". Since all the quota is reported, there is no need to send any other FINAL reporting to OCS.

Releases prior to 16.0, even if there is no quota utilization, the gateway sends FINAL with USU as '0' octets in CCR-T. In this release, the FINAL reporting in CCR message is controlled when there is no quota usage to report to the OCS server during the FUI Redirect/Restrict-access scenario.

#### With this CLI command "diameter msg-type ccru suppress-final-reporting" configured:

In releases prior to 15.0, CCR-U is sent immediately on receiving 4010 or 4012 Result-Code at MSCC level. This new CLI command controls sending of immediate CCR-U with FINAL as Reporting-Reason. All other behaviors remain almost same like a Rating-group being blacklisted.

If this CLI command is configured, on receiving the result-code 4010/4012 at MSCC-level, immediate CCR-U with FINAL as Reporting-Reason will not be sent. All USU corresponding to that rating group is reported in CCR-T message.

In releases prior to 18, configuration control was available for filtering FINAL USU reporting in CCR-U for blacklisted content and in CCR-T for Final-Unit-Indication (REDIRECT/RESTRICT-ACCESS) activated content. In the case of CCR-T message, there is no way to ignore the FINAL reporting for blacklisted (4010/4012) content if the FINAL was previously disabled in CCR-U.

In 18 and later releases, the current CLI configuration is enhanced to disable FINAL reporting in CCR-T message for blacklisted (4010/4012) content. The **diameter msg-type ccrt** CLI command includes an additional keyword **suppress-blacklist-reporting** to support this enhancement. The default behavior of CCR-T is to send the FINAL reporting to be sent for blacklisted (4010/4012) content, if not reported already in CCR-U.

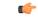

Important

t This feature is available only in 18.3, 19.2 and later releases.

This feature is used to selectively control the reporting of FINAL Used-Service-Unit (USU) in CCR-T for a Rating-Group (RG) which is blacklisted using 4010 and 4012 transient result-codes. This customization is required for a seamless integration with the operator network.

### Example

The following command specifies not to send FINAL reporting for FUA Redirect/Restrict-access:

diameter msg-type ccrt suppress-final-reporting

### diameter origin host

This command is obsolete. See the diameter origin endpoint, on page 19 command.

### diameter origin endpoint

This command configures the Diameter Credit Control Origin Endpoint.

Product

All

| Privilege          | Security Administrator, Administrator                                                                                                    |
|--------------------|----------------------------------------------------------------------------------------------------|
| Command Modes      | Exec > ACS Configuration > Credit Control Configuration                                                                                                    |
|                    | active-charging service service_name > credit-control                                                                                                    |
|                    | Entering the above command sequence results in the following prompt:                                                                                                    |
|                    | [local]host_name(config-dcca)#                                                                                                    |
| Syntax Description | <pre>diameter origin endpoint endpoint_name [ realm realm_name ] no diameter origin endpoint</pre>                                                                                               |
|                    | no                                                                                                    |
|                    | Removes the Diameter Credit Control Origin Endpoint configuration.                                                                                                    |
|                    | endpoint <i>endpoint_name</i>                                                                                                    |
|                    | Specifies the Diameter Credit Control Origin Endpoint name as an alphanumeric string of 1 through 63 characters.                                                                                 |
|                    | realm <i>realm_name</i>                                                                                                    |
|                    | Specifies the Diameter Credit Control Realm ID as an alphanumeric string of 1 through 127 characters.                                                                                            |
| Usage Guidelines   | Use this command to configure the Diameter Credit Control Origin Endpoint.                                                                                                    |
|                    | The endpoint to configure should be pre-configured. For information on creating and configuring a Diameter endpoint, see the <b>diameter endpoint</b> command in the Context Configuration mode. |
|                    | Example                                                                                                    |
|                    | The following command configures a Diameter Credit Control Origin Endpoint named test:                                                                                                    |
|                    | diameter origin endpoint test                                                                                                    |

# diameter peer-select

This command configures the Diameter credit control primary and secondary hosts for DCCA.

| Product            | All                                                                  |
|--------------------|----------------------------------------------------------------------|
| Privilege          | Security Administrator, Administrator                                |
| Command Modes      | Exec > ACS Configuration > Credit Control Configuration              |
|                    | active-charging service service_name > credit-control                |
|                    | Entering the above command sequence results in the following prompt: |
|                    | [local] <i>host_name</i> (config-dcca)#                              |
| Syntax Description | In 8.x and earlier releases:                                         |

diameter peer\_select peer peer\_name [ realm realm\_name ] [ secondary-peer secondary\_peer\_name [ realm realm\_name ] ] [ imsi-based start-value imsi\_start\_value end-value imsi\_end\_value ]

no diameter peer-select [ imsi-based start-value imsi\_start\_value end-value imsi\_end\_value ]

In 9.0 and later releases, for UMTS deployments:

```
diameter peer-select peer peer_name [ realm realm_name ] [ secondary-peer
secondary_peer_name [ realm realm_name ] ] [ imsi-based { { prefix | suffix }
imsi/prefix/suffix_start_value } [ to imsi/prefix/suffix_end_value ] ] [ msisdn-based
        { { prefix | suffix } msisdn-based/prefix/suffix_start_value } [ to
        msisdn-based/prefix/suffix_end_value ] ]
        no diameter peer-select [ imsi-based { { prefix | suffix }
        imsi/prefix/suffix_start_value } [ to imsi/prefix/suffix_end_value ] ] | [ msisdn-based
        { { prefix | suffix } msisdn-based { { prefix | suffix }
        imsi/prefix/suffix_start_value } [ to imsi/prefix/suffix_end_value ] ] | [ msisdn-based
        { { prefix | suffix } msisdn-based/prefix/suffix_start_value } [ to
        msisdn-based/prefix/suffix_end_value ] ]
```

#### no

Removes previously configured Diameter credit control peer selection setting.

### peer peer\_name

Specifies the primary host name. as an alphanumeric string of 1 through 63 characters that can contain punctuation characters.

#### imsi-based start-value imsi\_start\_value end-value imsi\_end\_value

| r 👉       |                                                                                                    |  |
|-----------|----------------------------------------------------------------------------------------------------|--|
| Important | This section applies only to 8.3 and earlier releases.                                                                                                    |  |
|           | Specifies peer selection based on International Mobile Subscriber Identification (IMSI) range.                                                                                                    |  |
|           | <b>start-value</b> <i>imsi_start_value</i> specifies the start of range in integer value of IMSI, and <b>end-value</b> <i>imsi_end_value</i> specifies the end of range in integer value of IMSI.                                    |  |
|           | imsi-based { { prefix   suffix } <i>imsi/prefix/suffix_start_value</i> }[ to <i>imsi/prefix/suffix_end_value</i> ]                                                                                                    |  |
| <b>(</b>  |                                                                                                    |  |
| Important | This section applies only to 9.0 and later releases for UMTS deployments.                                                                                                    |  |
|           | Selects peer based on IMSI prefix or suffix or IMSI range.                                                                                                    |  |
|           | prefix: Specifies the prefix range                                                                                                    |  |
|           | suffix: Specifies the suffix range                                                                                                    |  |
|           | <i>imsi/prefix/suffix_start_value</i> : Specifies the IMSI/prefix/suffix start value. <i>prefix/suffix</i> must be an IMSI prefix/suffix, and must be an integer from 1 through 15 characters.                                       |  |
|           | <i>imsi/prefix/suffix_end_value</i> : Specifies the IMSI/prefix/suffix end value. <i>prefix/suffix</i> must be an IMSI prefix/suffix, and must be an integer from 1 through 15 characters that must be greater than the start value. |  |

### C) Important If prefix/suffix is used, the lengths of both start and end prefix/suffix must be equal. If the **prefix** or **suffix** keyword is not specified, it will be considered as suffix. msisdn-based { { prefix | suffix } msisdn/prefix/suffix\_start\_value } [ to msisdn/prefix/suffix\_end\_value ] Specifies peer selection based on MSISDN prefix or suffix or MSISDN range. prefix: Specifies the prefix range suffix: Specifies the suffix range msisdn/prefix/suffix start value: Specifies the MSISDN/prefix/suffix start value. prefix/suffix must be an MSISDN prefix/suffix, and must be an integer from 1 through 15 characters. msisdn/prefix/suffix end value: Specifies the MSISDN/prefix/suffix end value. prefix/suffix must be an MSISDN prefix/suffix, and must be an integer from 1 through 15 characters that must be greater than the start value. realm realm name The realm name must be an alphanumeric string of 1 through 127 characters, and can contain punctuation characters. The realm may typically be a company or service name. secondary-peer secondary\_peer\_name Specifies a name for the secondary host to be used for failover processing. When the route-table does not find an AVAILABLE route, the secondary host performs a failover processing if the diameter session failover, on page 32 command is set. secondary peer name must be an alphanumeric string of 1 through 63 characters, and can contain punctuation characters. Use this command to configure Diameter credit control host selection. **Usage Guidelines** If the **diameter peer-select** command is not configured, and if multiple peers are configured in the endpoint, the available peers configured in the endpoint are automatically chosen in a load-balanced round-robin manner. 9.0 and later releases support peer selection using prefix or suffix of IMSI or IMSI range. Subscribers are now assigned to a primary OCS instance based on the value of the IMSI prefix or suffix of a length of 1 to 15 digits. If the prefix or suffix keyword is not specified, it will be considered as suffix. Up to 64 peer selects can be configured. At a time either prefix or suffix mode can be used in one DCCA config. If prefix or suffix mode is used, the lengths of all prefix/suffix must be equal. In 12.2 and later releases, Diameter peer selection can also be performed based on the configurable prefix or suffix of MSISDN or MSISDN range. Each primary OCS may have a designated secondary OCS in case of failure of the primary. It will be the responsibility of the GGSN to use the appropriate secondary OCS in case of primary failure. The secondary OCS for each primary OCS will be one of the existing set of OCSs. Example

The following command configures a Diameter credit control peer named *test* and the realm *companyx*:

### diameter peer-select peer test realm companyx

The following command configures IMSI-based Diameter credit control peer selection in the IMSI range of *1234567890* to *1234567899*:

```
diameter peer-select peer star imsi-based start-value 1234567890 end-value 1234567899
```

The following command configures IMSI-based DCCA peer selection with IMSI suffix of *100* through *200*:

```
diameter peer-select peer test_peer realm test_realm secondary-peer test sec realm realm test realm2 imsi-based suffix 100 to 200
```

### diameter pending-timeout

This command configures the maximum time period to wait for response from a Diameter peer.

| Product            | - All                                                                                                    |
|--------------------|----------------------------------------------------------------------------------------------------|
| FIUUUGI            |                                                                                                    |
| Privilege          | Security Administrator, Administrator                                                                                                    |
| Command Modes      | Exec > ACS Configuration > Credit Control Configuration                                                                                                    |
|                    | active-charging service service_name > credit-control                                                                                                    |
|                    | Entering the above command sequence results in the following prompt:                                                                                                    |
|                    | <pre>[local]host_name(config-dcca)#</pre>                                                                                                    |
| Syntax Description | <pre>diameter pending-timeout duration deciseconds msg-type { any   ccr-event       ccr-initial   ccr-terminate   ccr-update }     default diameter pending-timeout</pre>                                                                                                    |
|                    | default                                                                                                    |
|                    | Disables DCCA resending message at pending-timeout.                                                                                                    |
|                    | duration                                                                                                    |
|                    | Specifies the timeout duration (in deciseconds). The value must be an integer from 1 through 3000.                                                                                                    |
|                    | deciseconds msg-type { any   ccr-event   ccr-initial   ccr-terminate   ccr-update }                                                                                                    |
|                    | Specifies independent timers (in deciseconds) for all message types like CCR-I, CCR-U, CCR-T and CCR-E. The default time will be 100 deciseconds (10 seconds).                                                                                                    |
|                    | This keyword option provides additional flexibility for operator to configure independent timers with reduced granularity.                                                                                                    |
|                    | This feature implementation ensures that the timer configuration is backward compatible. If the CLI command is configured without " <b>desiseconds</b> " and " <b>msg-type</b> ", the configured time will be taken as seconds and while displaying the CLI it will be converted to deciseconds and msg-type will be " <b>any</b> ". |
|                    |                                                                                                    |

### after-expiry-try-secondary-host

This keyword is deprecated. This can now be managed using the **retry-after-tx-expiry** and **go-offline-after-tx-expiry** keywords in the **failure-handling** command.

### Usage Guidelines

Use this command to set the maximum time for Diameter credit control to receive a response from its peer.

DCCA refers to this as the Tx Timer. Typically, this should be configured to a value smaller than the response-timeout value of Diameter Endpoint Configuration Mode. That value is typically too large for DCCA's purposes.

If DCCA gets a "no available routes" error before pending-timeout expires, then DCCA tries to send to the secondary host (if one has been configured). If DCCA gets no response and pending-timeout expires, then DCCA either tries the secondary host or gives up. This can now be managed using the **failure-handling** command.

If routing has failed, i.e., the attempt to the primary host, as well as, the attempt to the secondary host (if that has been configured), then the processing configured by the **failure-handling** command is performed.

The routing (i.e., returning a good response, no response or an error response such as "no available routes") is controlled by Diameter Endpoint Configuration Mode. That uses a watchdog timer (called Tw Timer) to attempt a different route to a host. Multiple routes could be attempted. If there's no response before the endpoint's configured response-timeout expires, then "no available routes" is the routing result. The routing logic remembers the status of routes, so it can return "no available routes" immediately, without using any timers.

The default case will disable DCCA resending message at Tx (pending-timeout). So messages are retried only at Tw (device watchdog timeout) by diabase or at response-timeout by DCCA.

### Example

The following command configures a Diameter Credit Control Pending Timeout setting of 20 seconds:

```
diameter pending-timeout 20
```

### diameter reauth-blacklisted-content

This command allows reauthorization of blacklisted content (blacklisted with Result-Code like 4012, 4010, etc) when a Rating Group (RG) based Re-Authorization Request (RAR) or generic RAR is received.

| Product       | GGSN                                                    |
|---------------|---------------------------------------------------------|
|               | НА                                                      |
|               | IPSG                                                    |
|               | PDSN                                                    |
|               | P-GW                                                    |
|               | SAEGW                                                   |
| Privilege     | Security Administrator, Administrator                   |
| Command Modes | Exec > ACS Configuration > Credit Control Configuration |

### active-charging service service name > credit-control Entering the above command sequence results in the following prompt: [local]host name(config-dcca)# diameter reauth-blacklisted-content [ content-based-rar ] **Syntax Description** no diameter reauth-blacklisted-content no Configures this command with the default setting. That means, the reauthorization of blacklisted RG will not happen. content-based-rar Reauthorizes blacklisted RG only when RG specific RAR is received. The current Gy implementation does not allow reauthorization of Blacklisted content (blacklisted with **Usage Guidelines** Result-Code like 4012, 4010, etc) when Gy receives an RAR (either a RG based RAR or generic RAR). With this CLI based enhancement, it is possible to perform one of the following actions: • to reauthorize blacklisted RG only when RG specific RAR is received. • to reauthorize blacklisted RG on any kind of RAR (both RG specific or generic). • do not reauthorize blacklisted RG (default implementation). This feature determines if the RAR received from OCS is generic or to any specific rating-group. If it is a generic RAR: • If this CLI command "diameter reauth-blacklisted-content" is configured, then reauthorize all the Rating-Groups (RGs) which are blacklisted. CCR-U forced-reauthorization will be triggered all the RGs.

• If this CLI command "diameter reauth-blacklisted-content content-based-rar" is configured, then RG which are blacklisted will not be reauthorized. CCR-U forced-reauthorization will be triggered only for active RGs alone.

If Rating-Group information is received in RAR:

• If either "diameter reauth-blacklisted-content" or "diameter reauth-blacklisted-content content-based-rar" is configured, then RG gets re-authorized even it is blacklisted. CCR-U forced-reauthorization will be triggered for the received RG.

If this CLI command is not configured, then the default behavior which is not to reauthorize blacklisted RG persists.

### Example

The following command enables reauthorization of blacklisted content on receiving RG specific RAR:

diameter reauth-blacklisted-content [ content-based-rar ]

## diameter redirect-url-token

This command allows configuring a token to be used for appending original URL to the redirect address.

|                    | ►                                                                                                    |
|--------------------|----------------------------------------------------------------------------------------------------|
| Importa            | This command is customer specific. For more information contact your Cisco account representative.                                                                                                    |
| Product            | GGSN                                                                                                    |
|                    | НА                                                                                                    |
|                    | IPSG                                                                                                    |
|                    | PDSN                                                                                                    |
|                    | P-GW                                                                                                    |
|                    | SAEGW                                                                                                    |
| Privilege          | Security Administrator, Administrator                                                                                                    |
| Command Modes      | Exec > ACS Configuration > Credit Control Configuration                                                                                                    |
|                    | active-charging service <u>_</u> name > credit-control                                                                                                    |
|                    | Entering the above command sequence results in the following prompt:                                                                                                    |
|                    | [local] <i>host_name</i> (config-dcca)#                                                                                                    |
| Syntax Description | diameter redirect-url-token string<br>default diameter redirect-url-token                                                                                                    |
|                    | default                                                                                                    |
|                    | Configures this command with the default setting.                                                                                                    |
|                    | string                                                                                                    |
|                    | The redirect url token name must be an alphanumeric string of size 1 through 63 characters.                                                                                                    |
| Usage Guidelines   | The chassis should perform dynamic Advice of Charge (AoC) redirections (URL provided by Online Charging System (OCS)) for a particular Service ID/Rating Group combination without affecting the flows mapped to other Service ID/Rating Group combinations. Redirections can be removed by OCS for a particular MSCC (Service ID/Rating Group combination) using a RAR message containing a specific Service ID/Rating Group combination.                                                                                                    |
|                    | As part of redirection to an AoC or Top-UP server (302 Moved HTTP message) the PCEF should be able to append the original HTTP URL to the redirected session. This way, once the subscriber has successfully been redirected (and potentially topped up their prepaid account) they can be presented with an option to be redirected back to their original URL. The OCS can indicate to the PCEF if the original URL is to be appended to the redirection by specifying a special character to the end of the AoC redirection — for example, a "?" character. |
|                    | Upon final unit indication a redirect server address will be returned together with the FUI.                                                                                                    |

On redirection, the redirect URL will be appended with the original URL information using the token name configured with the **diameter redirect-url-token** command so that on completion of AoC, the AoC server may redirect the client back to the original location.

The rules for appending the original URL before redirection are as follows:

- 1. The "?" character at the end of the AoC page provided by the OCS in the redirect URL will be replaced with the "&" character.
- 2. A configurable parameter will be appended after the "&" character. The parameter whose name will be defined in a command line in the chassis configuration. The parameter name is case sensitive.
- **3.** An "=" will be appended to the parameter.
- 4. The subscriber's original URL will be appended to the "=" character.

For example:

When the original URL was http://homepage/

OCS provided URL:

http://test.dev.mms.ag/test/ adm?pNm=Rtr&CODFUPHL&CCSCateFWB&SsinD=400ktmpoxsf2g2B0D099263K212001200H4CC12999754LPHLN&tanD=ACCRutaqueg?

The text in bold in the following sample indicates the current configuration for implementing the dynamic AoC redirection.

http://test.dev.mms.ag/test/ admpNneRtr&CCDEUPII&CCSCadeFWB8SainD=400kimpsfbg700209229622002000FVOC299754119H1N&adD=AORdaagae&atrL#fp?a4%aP/aFinnage/aF

### Example

The following command configures the redirect-url-token as returnUrl:

```
diameter redirect-url-token returnUrl
```

### diameter redirect-validity-timer

This command allows you to control the starting of validity timer for the FUI-redirect scenario.

| Product       | GGSN                                                    |
|---------------|---------------------------------------------------------|
|               | НА                                                      |
|               | IPSG                                                    |
|               | PDSN                                                    |
|               | P-GW                                                    |
| Privilege     | Security Administrator, Administrator                   |
| Command Modes | Exec > ACS Configuration > Credit Control Configuration |
|               | active-charging service service_name > credit-control   |

I

|                    | Entering the above command sequence results in the following prompt:                                                                                                    |
|--------------------|----------------------------------------------------------------------------------------------------|
|                    | [local]host_name(config-dcca)#                                                                                                    |
| Syntax Description | <pre>diameter redirect-validity-timer { immediate   traffic-start } default diameter redirect-validity-timer</pre>                                                                                                    |
|                    | default                                                                                                    |
|                    | Configures this command with the default setting. By default, the validity timer is started on receiving the first matching packet.                                                                                                    |
|                    | immediate                                                                                                    |
|                    | This keyword will make the redirect-validity-timer to get started immediately.                                                                                                    |
|                    | traffic-start                                                                                                    |
|                    | This keyword will make the redirect-validity-timer to get started only on receiving matchingtraffic. This is the default configuration.                                                                                                    |
| Usage Guidelines   | Use this CLI command to control the starting of validity timer on receipt of CCA in all cases. Based on the configuration value, DCCA decides when to start the redirect-validity-timer. By default, it is started on receiving the first matching packet. |
|                    | Example                                                                                                    |
|                    | The following command configures the redirect-validity-timer to get started immediately on receiving CCA:                                                                                                    |
|                    | diameter redirect-validity-timer immediate                                                                                                    |

## diameter result-code

This command enables sending a GTP Create-PDP-Context-Rsp message with cause code based on the DCCA result code.

| Product            | - All                                                                                                    |
|--------------------|----------------------------------------------------------------------------------------------------|
| Privilege          | Security Administrator, Administrator                                                                                                    |
| Command Modes      | Exec > ACS Configuration > Credit Control Configuration                                                                                                    |
|                    | active-charging service service_name > credit-control                                                                                                    |
|                    | Entering the above command sequence results in the following prompt:                                                                                                    |
|                    | <pre>[local]host_name(config-dcca)#</pre>                                                                                                    |
| Syntax Description | diameter result-code { authorization-rejected   credit-limit-reached  <br>end-user-service-denied   user-unknown } use-gtp-cause-code {<br>apn-access-denied-no-subscription   authentication-failure  <br>no-resource-available   system-failure } |

```
default diameter result-code { authorization-rejected |
credit-limit-reached | end-user-service-denied | user-unknown }
use-gtp-cause-code
```

#### default

Configures this command with the default setting.

In 12.1 and earlier releases: no-resource-available

In 12.2 and later releases: system-failure

### authorization-rejected

Result code received as DIAMETER\_AUTHORIZATION\_REJECTED(5003).

#### credit-limit-reached

Result code received as DIAMETER\_CREDIT\_LIMIT\_REACHED(4012).

### end-user-service-denied

Result code received as DIAMETER\_END\_USER\_DENIED(4010).

#### user-unknown

Result code received as DIAMETER\_USER\_UNKNOWN(5030).

#### use-gtp-cause-code

Cause code to be sent in GTP response.

#### apn-access-denied-no-subscription

Sends the GTP cause code GTP\_APN\_ACCESS\_DENIED\_NO\_SUBSCRIPTION in GTP response.

If this keyword is configured and if the CCR-U is received with auth-rejected(5003) or credit-limit-reached(4012) or user-unknown(5030) or end-user-service-denied(4010), then the GTP result-code is sent as "apn-access-denied-no-subscription".

### authentication-failure

Sends the GTP cause code GTP\_USER\_AUTHENTICATION\_FAILED in GTP response.

#### no-resource-available

Sends the GTP cause code GTP\_NO\_RESOURCES\_AVAILABLE in GTP response.

### system-failure

Sends the GTP cause code GTP\_SYSTEM\_FAILURE in GTP response.

Usage Guidelines

On receiving result-code as AUTHORIZATION-REJECTED, CREDIT\_LIMIT\_REACHED, END\_USER\_DENIED or USER\_UNKNOWN from DCCA server, based on this CLI configuration, in GTP Create-PDP-Context Response message the cause code can either be sent as GTP\_NO\_RESOURCE\_AVAILABLE or GTP\_AUTHENTICATION\_FAILED or GTP\_SYSTEM\_FAILURE or GTP\_APN\_ACCESS\_DENIED\_NO\_SUBSCRIPTION.

### Example

The following command sets the deny cause as user authentication failure when the CCA-Initial has the result code DIAMETER\_AUTHORIZATION\_REJECTED(5003):

diameter result-code authorization-rejected use-gtp-cause-code authentication-failure

### diameter send-ccri

This command configures when to send an initial Credit Control Request (CCR-I) for the subscriber session.

| Product            | All                                                                                                    |
|--------------------|----------------------------------------------------------------------------------------------------|
| Privilege          | Security Administrator, Administrator                                                                                                    |
| Command Modes      | Exec > ACS Configuration > Credit Control Configuration                                                                                                    |
|                    | active-charging service service_name > credit-control                                                                                                    |
|                    | Entering the above command sequence results in the following prompt:                                                                                                    |
|                    | [local]host_name(config-dcca)#                                                                                                    |
| Syntax Description | diameter send-ccri { session-start   traffic-start }<br>default diameter send-ccri                                                                                                    |
|                    | default                                                                                                    |
|                    | Configures this command with the default setting.                                                                                                    |
|                    | Default: session-start                                                                                                    |
|                    | session-start                                                                                                    |
|                    | Sends CCR-I when the PDP context is being established (on receiving Create-PDP-Context-Request).                                                                                                    |
|                    | traffic-start                                                                                                    |
|                    | Delays sending CCR-I until the first data packet is received from the subscriber.                                                                                                    |
| <b>(</b>           |                                                                                                    |
| Important          | Please note that the CCR-I will be sent only with the default rulebase and not with Rulebase list even if the <b>rulebase-list</b> configuration is enabled. When the <b>rulebase-list</b> command is used in conjunction with <b>diameter send-ccri traffic-start</b> command, the former one's function is invalidated. The rulebase-list is used to allow the OCS to select one of the rulebases from the list configured during the session setup. But in case of <b>send-ccri traffic-start</b> the CLI causes the session setup to complete without OCS interaction. For more information on <b>rulebase-list</b> command, please see the <i>ACS Configuration Mode Commands</i> chapter of the <i>Command Line Interface Reference</i> . |

**Usage Guidelines** Use this command to configure when to send CCR-Initial for the subscriber session.

### Example

The following command configures to send CCR-I on traffic detection and not on context creation:

```
diameter send-ccri traffic-start
```

## diameter service-context-id

This command configures the value to be sent in the Service-Context-Id AVP, which identifies the context in which DCCA is used.

| Product            | All                                                                                                    |
|--------------------|----------------------------------------------------------------------------------------------------|
| Privilege          | Security Administrator, Administrator                                                                                                    |
| Command Modes      | Exec > ACS Configuration > Credit Control Configuration                                                                                                    |
|                    | active-charging service <u>service</u> name > credit-control                                                                                                    |
|                    | Entering the above command sequence results in the following prompt:                                                                                                    |
|                    | [local]host_name(config-dcca)#                                                                                                    |
| Syntax Description | diameter service-context-id service_context_id<br>default diameter service-context-id                                                                                          |
|                    | default                                                                                                    |
|                    | Configures this command with the default setting. Currently, the default value is encoded based on the dictionary wherever applicable; when not applicable, it is not encoded. |
|                    | service_context_id                                                                                                    |
|                    | Specifies the service context as an alphanumeric string of 1 through 63 characters that can contain punctuation characters.                                                    |
| Usage Guidelines   | If Service-Context-Id is applicable and configured using this command, it will be sent in the AVP Service-Context-Id in the Diameter CCR message.                              |
|                    | Example                                                                                                    |
|                    | The following command specifies the value <i>version@customer.com</i> to be sent in the Service-Context-Id AVP in the Diameter CCR message:                                    |
|                    | diameter service-context-id version@customer.com                                                                                                    |

## diameter session failover

This command enables or disables Diameter Credit Control Session Failover. When enabled, the secondary peer is used in the event the main peer is unreachable.

| Product            | GGSN                                                                                                    |
|--------------------|----------------------------------------------------------------------------------------------------|
|                    | НА                                                                                                    |
|                    | IPSG                                                                                                    |
|                    | PDSN                                                                                                    |
|                    | P-GW                                                                                                    |
| Privilege          | Security Administrator, Administrator                                                                                                    |
| Command Modes      | Exec > ACS Configuration > Credit Control Configuration                                                                                                    |
|                    | active-charging service <u>_</u> name > credit-control                                                                                                    |
|                    | Entering the above command sequence results in the following prompt:                                                                                                    |
|                    | <pre>[local]host_name(config-dcca)#</pre>                                                                                                    |
| Syntax Description | [ default   no ] diameter session failover                                                                                                    |
|                    | default                                                                                                    |
|                    | Configures this command with the default setting.                                                                                                    |
|                    | Default: Depends on the failure-handling configuration                                                                                                    |
|                    | no                                                                                                    |
|                    | If the primary server is not reachable, failover is not triggered and the session is torn down. No failover action is taken.                                                                                                    |
| Usage Guidelines   | Use this command to enable/disable Diameter Credit Control Session Failover.                                                                                                    |
|                    | The failure-handling, on page 36 configuration comes into effect only if <b>diameter session failover</b> is present in the configuration. The failover can be overridden by the server in the response message, and it takes precedence. |
|                    | Example                                                                                                    |
|                    | The following command enables Diameter Credit Control Session Failover:                                                                                                    |
|                    | diameter session failover                                                                                                    |

# diameter suppress-avp

This command specifies to suppress the AVPs like the MVNO-subclass-id and MVNO-Reseller-Id AVPs.

| Product            | P-GW                                                                                                    |
|--------------------|----------------------------------------------------------------------------------------------------|
|                    | SAEGW                                                                                                    |
| Privilege          | Security Administrator, Administrator                                                                                                    |
| Command Modes      | Exec > ACS Configuration > Credit Control Configuration                                                                                                    |
|                    | active-charging service service_name > credit-control                                                                                                    |
|                    | Entering the above command sequence results in the following prompt:                                                                                                    |
|                    | [local]host_name(config-dcca)#                                                                                                    |
| Syntax Description | diameter suppress-avp reseller-id subclass-id<br>[no   default] diameter suppress-avp reseller-id subclass-id                                                                                  |
|                    | no                                                                                                    |
|                    | Disables AVP suppression. Whenever PCRF sends the MVNO-subclassid and MVNO-Reseller-id AVPs in the Gx interface, the same is sent in the Gy message.                                           |
|                    | default                                                                                                    |
|                    | Sets the default configuration. AVPs are not suppressed by default. Whenever PCRF sends the MVNO-subclassid and MVNO-Reseller-id AVPs in the Gx interface, the same is sent in the Gy message. |
|                    | uppress-avp                                                                                                    |
|                    | Suppresses both MVNO-subclassid and MVNO-Reseller-id AVPs.                                                                                                    |
|                    | reseller-id                                                                                                    |
|                    | Supresses the MVNO-Reseller-Id AVP.                                                                                                    |
|                    | subclass-id                                                                                                    |
|                    | Supresses the MVNO-Sub-Class-Id AVP.                                                                                                    |
| Usage Guidelines   | Use this command to suppress the AVPs like the MVNO-subclass-id and MVNO-Reseller-Id AVPs.                                                                                                    |
|                    | Example                                                                                                    |
|                    | The following command specifies to request quota on receiving a dynamic rule with Online AVP enabled:                                                                                          |
|                    | diameter suppress-avp reseller-id subclass-id                                                                                                    |

## diameter update-dictionary-avps

This command enables dictionary control of the AVPs that need to be added based on the version of the specification with which the Online Charging System (OCS) is compliant. This command is applicable to all products that use the dcca-custom8 dictionary for Gy interface implementation.

I

| Product            | All                                                                                                    |
|--------------------|----------------------------------------------------------------------------------------------------|
| Privilege          | Security Administrator, Administrator                                                                                                    |
| Command Modes      | Exec > ACS Configuration > Credit Control Configuration                                                                                                    |
|                    | active-charging service service_name > credit-control                                                                                                    |
|                    | Entering the above command sequence results in the following prompt:                                                                                                    |
|                    | [local]host_name(config-dcca)#                                                                                                    |
| Syntax Description | diameter update-dictionary-avps { 3gpp-rel8   3gpp-rel9   3gpp-rel10  <br>3gpp-rel11  3gpp-rel13 }<br>[ default   no ] diameter update-dictionary-avps                                                                                                    |
|                    | default   no                                                                                                    |
|                    | Configures this command with the default setting.                                                                                                    |
|                    | Default: Compliant with the oldest release (Rel. 7) and send only Rel. 7 AVPs                                                                                                    |
|                    | 3gpp-rel8                                                                                                    |
|                    | Select the 3GPP Rel. 8 AVPs for encoding.                                                                                                    |
|                    | 3gpp-rel9                                                                                                    |
|                    | Selects the 3GPP Rel. 9 AVPs for encoding.                                                                                                    |
|                    | 3gpp-rel10                                                                                                    |
|                    | Select the 3GPP Rel. 10 AVPs for encoding.                                                                                                    |
|                    | 3gpp-rel11                                                                                                    |
|                    | Select the 3GPP Rel. 11 AVPs for encoding.                                                                                                    |
|                    | 3gpp-rel13                                                                                                    |
|                    | Select the 3GPP Rel. 13 AVPs for encoding.                                                                                                    |
| Usage Guidelines   | -                                                                                                    |
| <b>(</b>           |                                                                                                    |
| Important          | This command is applicable ONLY to the dcca-custom8 dictionary. If, for any dictionary other than dcca-custom8, this command is configured with a value other than the default, configuration errors will be indicated in the output of the <b>show configuration errors section active-charging</b> command. |

Use this command to encode the AVPs in the dictionary based on the release version of the specification to which the OCS is compliant with.

### Example

The following command enables encoding of AVPs in the dictionary based on 3GPP Rel. 9: diameter update-dictionary-avps 3gpp-rel9

### end

Exits the current configuration mode and returns to the Exec mode.

| Product            | All                                          |
|--------------------|----------------------------------------------|
| Privilege          | Security Administrator, Administrator        |
| Syntax Description | end                                          |
| Usage Guidelines   | Use this command to return to the Exec mode. |

## event-based-session

This command configures the parameters for event-based Gy session.

| Product            | All                                                                                                    |  |
|--------------------|----------------------------------------------------------------------------------------------------|--|
| Privilege          | Security Administrator, Administrator                                                                                                    |  |
| Command Modes      | Exec > ACS Configuration > Credit Control Configuration                                                                                       |  |
|                    | active-charging service service_name > credit-control                                                                                         |  |
|                    | Entering the above command sequence results in the following prompt:                                                                          |  |
|                    | [local]host_name(config-dcca)#                                                                                                    |  |
| Syntax Description | <pre>[ no ] event-based-session trigger type { location-any   mcc   mnc  <br/>timezone } +<br/>default event-based-session trigger type</pre> |  |
|                    | default                                                                                                    |  |
|                    | Configures this command with the default setting.                                                                                             |  |
|                    | Default: No triggers.                                                                                                    |  |
|                    | <b>no</b><br>Removes the previously configured trigger type.                                                                                  |  |
|                    | icentoves the providually configured trigger type.                                                                                            |  |

|                  | location-any                                                                                                    |
|------------------|----------------------------------------------------------------------------------------------------|
|                  | Sets the trigger based on change in user location.                                                                          |
|                  |                                                                                                    |
|                  | mcc                                                                                                    |
|                  | Sets the trigger based on change in Mobile Country Code (MCC) of the serving node (for e.g. SGSN, S-GW).                    |
|                  | mnc                                                                                                    |
|                  | Sets the trigger based on change in Mobile Network Code (MNC) of the serving node (for e.g. SGSN, S-GW).                    |
|                  | timezone                                                                                                    |
|                  | Sets the trigger based on change in the timezone of UE.                                                                     |
|                  | +                                                                                                    |
|                  | Indicates that more than one of the previous keywords can be entered within a single command.                               |
| Usage Guidelines | Use this command to enable the credit control reauthorization triggers for event-based-session in the credit-control group. |
|                  | Example                                                                                                    |
|                  | The following command selects a credit control trigger as mcc:                                                              |
|                  | event-based-session trigger type mcc                                                                                        |
|                  |                                                                                                    |

## exit

Exits the current mode and returns to the parent configuration mode.

| Product            | All                                                          |
|--------------------|--------------------------------------------------------------|
| Privilege          | Security Administrator, Administrator                        |
| Syntax Description | exit                                                         |
| Usage Guidelines   | Use this command to return to the parent configuration mode. |

## failure-handling

This command configures Diameter Credit Control Failure Handling (CCFH) behavior in the event of communication failure with the prepaid server or on reception of specific error codes from prepaid server.

| Product   | All                                   |
|-----------|---------------------------------------|
| Privilege | Security Administrator, Administrator |

| Command Modes      | Exec > ACS Configuration > Credit Control Configuration                                                                                                    |
|--------------------|----------------------------------------------------------------------------------------------------|
|                    | active-charging service service_name > credit-control                                                                                                    |
|                    | Entering the above command sequence results in the following prompt:                                                                                                    |
|                    | [local]host_name(config-dcca)#                                                                                                    |
| Syntax Description | <pre>failure-handling { initial-request   terminate-request   update-request } { continue [ go-offline-after-tx-expiry   retry-after-tx-expiry ]   retry-and-terminate [ retry-after-tx-expiry ]   terminate } default failure-handling [ initial-request   terminate-request   update-request ]</pre> |
|                    | default failure-handling [ initial-request   terminate-request   update-request ]                                                                                                    |
|                    | Configures the default CCFH setting.                                                                                                    |
|                    | initial-request: The default setting is terminate.                                                                                                    |
|                    | update-request: The default setting is retry-and-terminate.                                                                                                    |
|                    | terminate-request: The default setting is retry-and-terminate.                                                                                                    |
|                    | initial-request                                                                                                    |
|                    | Specifies the message type as CCR-Initial.                                                                                                    |
|                    | terminate-request                                                                                                    |
|                    | Specifies the message type as CCR-Terminate.                                                                                                    |
|                    | update-request                                                                                                    |
|                    | Specifies the message type as CCR-Update.                                                                                                    |
|                    | continue                                                                                                    |
|                    | Specifies the CCFH setting as continue. The online session is converted into an offline session. The associated PDP Context is established (new sessions) or not released (ongoing sessions).                                                                                                    |
|                    | retry-and-terminate                                                                                                    |
|                    | Specifies the CCFH setting as retry-and-terminate. The user session will continue for the duration of one retry attempt with the prepaid server. If there is no response from both primary and secondary servers, the session is torn down.                                                            |
|                    | terminate                                                                                                    |
|                    | Specifies the CCFH setting as terminate. All type of sessions (initial or update) are terminated in case of failure.                                                                                                    |
|                    | go-offline-after-tx-expiry                                                                                                    |

Starts offline charging after Tx expiry.

# retry-after-tx-expiry

Retries after Tx expiry. Enables secondary-host, if up, to take over after Tx expiry.

Usage Guidelines Use this command to select the CCFH behavior. The specified behavior is used for sessions when no behavior is specified by the prepaid server. By default, the CCFH is taken care at response-timeout except for terminate setting.

If the Credit-Control-Failure-Handling AVP is received from the server, the received setting will be applied to all the message types.

The following table indicates the CCFH behavior for the combination of different CCFH settings, and the corresponding CLI commands.

| CCFH Setting                 | CLI Command                                                     | Behavior at Tx | Behavior at RT | Secondary is Up                  | Secondary is<br>Down                                                                                                    |
|------------------------------|-----------------------------------------------------------------|----------------|----------------|----------------------------------|----------------------------------------------------------------------------------------------------|
| Initial-request Message Type |                                                                 |                |                |                                  |                                                                                                    |
| Continue                     | initial-request<br>continue                                     | N/A            | Continue       | Secondary takes over after RT    | Offline after another RT.                                                                                                    |
|                              |                                                                 |                |                |                                  | No more quota<br>requests are<br>performed for<br>any rating group<br>within the<br>session after<br>DCCA failure<br>(even if<br>connectivity to<br>DCCA is<br>restored) |
|                              | initial-request<br>continue<br>gooffineafte=tx-expiry           | Offline        | N/A            | Offline at Tx                    | Offline at Tx                                                                                                    |
|                              | initial-request<br>continue<br>retry-after-tx-expiry            | Continue       | N/A            | Secondary takes<br>over after Tx | Offline after<br>another Tx                                                                                                    |
| Retry-and-terminate          | initial-request<br>retry-and-terminate                          | N/A            | Retry          | Secondary takes over after RT    | Terminate after<br>another RT                                                                                                    |
|                              | initial-request<br>retry-and-terminate<br>retry-after-tx-expiry | Retry          | N/A            | Secondary takes<br>over after Tx | Terminate after<br>another Tx                                                                                                    |
| Terminate                    | initial-request<br>terminate                                    | Terminate      | N/A            | Terminate after<br>Tx            | Terminate after<br>Tx                                                                                                    |
| Update-request               | Message Type                                                    | <u> </u>       |                |                                  | <u> </u>                                                                                                    |

| CCFH Setting        | CLI Command                                                       | Behavior at Tx | Behavior at RT | Secondary is Up                           | Secondary is<br>Down            |
|---------------------|-------------------------------------------------------------------|----------------|----------------|-------------------------------------------|---------------------------------|
| Continue            | update-request<br>continue                                        | N/A            | Continue       | Secondary takes<br>over after RT          | Offline after<br>another RT     |
|                     | update-request<br>continue<br>gooffineafte=tx-expiry              | Offline        | N/A            | Offline at Tx                             | Offline at Tx                   |
|                     | update-request<br>continue<br>retry-after-tx-expiry               | Continue       | N/A            | Secondary takes over after Tx             | Offline after<br>another Tx     |
| Retry-and-terminate | update-request<br>retry-and-terminate                             | N/A            | Retry          | Secondary takes over after RT             | Sends CCR-T<br>after another RT |
|                     | update-request<br>retry-and-terminate<br>retry-after-tx-expiry    | Retry          | N/A            | Secondary takes<br>over after Tx          | Sends CCR-T<br>after another Tx |
| Terminate           | update-request<br>terminate                                       | Terminate      | N/A            | Sends CCR-T<br>after Tx                   | Sends CCR-T<br>after Tx         |
| Terminate-requ      | est Message Type                                                  |                |                |                                           |                                 |
| Continue            | terminate-request<br>continue                                     | N/A            | Retry          | CCR-T is sent to<br>secondary after<br>RT | Terminate after<br>another RT   |
|                     | terminate-request<br>continue<br>gooffineaftertx-expiry           | Retry          | N/A            | CCR-T is sent to<br>secondary after<br>Tx | Terminate after<br>another Tx   |
|                     | terminate-request<br>continue<br>retry-after-tx-expiry            | Retry          | N/A            | CCR-T is sent to<br>secondary after<br>Tx | Terminate after<br>another Tx   |
| Retry-and-terminate | terminate-request<br>retry-and-terminate                          | N/A            | Retry          | CCR-T is sent to<br>secondary after<br>RT | Terminate after<br>another RT   |
|                     | terminate-request<br>retry-and-terminate<br>retry-after-tx-expiry | Retry          | N/A            | CCR-T is sent to<br>secondary after<br>Tx | Terminate after<br>another Tx   |
| Terminate           | terminate-request<br>terminate                                    | Terminate      | N/A            | Terminate after<br>Tx                     | Terminate after<br>Tx           |

# Example

The following command sets the Credit Control Failure Handling behavior for initial request message type to **retry-and-terminate**:

failure-handling initial-request retry-and-terminate

# gy-rf-trigger-type

This command enables the Gy event triggers for configuration of matching Rf ACR containers.

| Product            | GGSN                                                                                                    |
|--------------------|----------------------------------------------------------------------------------------------------|
| Floudet            | HA                                                                                                    |
|                    | IPSG                                                                                                    |
|                    | PDSN                                                                                                    |
|                    | P-GW                                                                                                    |
| Privilege          | Security Administrator, Administrator                                                                                                    |
| Command Modes      | Exec > ACS Configuration > Credit Control Configuration                                                                                                    |
|                    | active-charging service service_name > credit-control                                                                                                    |
|                    | Entering the above command sequence results in the following prompt:                                                                                                    |
|                    | [local]host_name(config-dcca)#                                                                                                    |
| Syntax Description | gy-rf-trigger-type { final   forced-reauthorization   holding-time  <br>quota-exhausted   rating-condition-change   threshold   validity-time }<br>{ default   no } gy-rf-trigger-type |
|                    | default   no                                                                                                    |
|                    | The "default/no" variant of this command will not enable any of the Gy event-triggers which means the containers would not be closed for any of the event-triggers.                    |
|                    | final                                                                                                    |
|                    | Enables Gy trigger "final" for Rf                                                                                                    |
|                    | forced-reauthorization                                                                                                    |
|                    | Enables Gy trigger "forced-reauthorization" for Rf.                                                                                                    |
|                    | holding-time                                                                                                    |
|                    | Enables Gy trigger "qht" for Rf. The trigger "qht" indicates Quota Holding Time.                                                                                                    |
|                    | quota-exhausted                                                                                                    |
|                    | Enables Gy trigger "quota-exhausted" for Rf.                                                                                                    |
|                    | rating-condition-change                                                                                                    |
|                    | Enables Gy trigger "rating-condition-change" for Rf.                                                                                                    |
|                    |                                                                                                    |

# threshold Enables Gy trigger "threshold" for Rf. validity-time Enables Gy trigger "validity-time" for Rf. Usage Guidelines Use this command to enable the Gy reporting reasons/event triggers. For all the Gy event triggers a container will be cached at Rf and will be sent based on other events at Rf (for example, max-charging-change-condition, RAT-Change, etc). Important The CLI command "gy-rf-trigger-type" is currently applicable only for CCR-U and not CCR-T. For example, when the CLI for QUOTA\_EXHAUSTED event trigger is configured under credit-control group configuration, if there is quota\_exhausted event then the container should be cached with appropriate change-condition value and ACR-I would be sent out based on other Rf event triggers. Similar behavior is applicable to other event triggers when configured.

# Example

The following command specifies the validity-time event trigger to be enabled.

```
gy-rf-trigger-type validity-time
```

# imsi-imeisv-encode-format

This command configures the encoding format of IMSI/IMEISV in the User-Equipment-Info, 3GPP-IMSI and 3GPP-IMEISV AVPs.

| Product            | GGSN                                                                 |
|--------------------|----------------------------------------------------------------------|
|                    | НА                                                                   |
|                    | IPSG                                                                 |
|                    | PDSN                                                                 |
|                    | P-GW                                                                 |
| Privilege          | Security Administrator, Administrator                                |
| Command Modes      | Exec > ACS Configuration > Credit Control Configuration              |
|                    | active-charging service <u>_</u> name > credit-control               |
|                    | Entering the above command sequence results in the following prompt: |
|                    | <pre>[local]host_name(config-dcca)#</pre>                            |
| Syntax Description | [ default   no ] imsi-imeisv-encode-format { ascii   tbcd }          |

I

|                  | ascii                                                                                                    |
|------------------|----------------------------------------------------------------------------------------------------|
|                  | Sends IMSI/IMEISV as an octet string in ASCII encoded format. By default, the IMSI/IMEISV will be encoded in ASCII format.            |
|                  | tbcd                                                                                                    |
|                  | Sends IMSI/IMEISV as an octet string in Telephony Binary Coded Decimal (TBCD) format, i.e. the nibbles in an octet are inter-changed. |
| Usage Guidelines | Use this command to configure the encoding format of IMSI/IMEISV in User-Equipment-Info, 3GPP-IMSI and 3GPP-IMEISV AVPs.              |
|                  | Example                                                                                                    |
|                  | The following command specifies the encoding format of IMSI/IMEISV as ASCII:                                                          |

imsi-imeisv-encode-format ascii

# mode

|                    | This command configures the Prepaid Credit Control mode to RADIUS or Diameter.                                                                                                    |
|--------------------|----------------------------------------------------------------------------------------------------|
| Product            | All                                                                                                    |
| Privilege          | Security Administrator, Administrator                                                                                                    |
| Command Modes      | Exec > ACS Configuration > Credit Control Configuration                                                                                                    |
|                    | active-charging service service_name > credit-control                                                                                                    |
|                    | Entering the above command sequence results in the following prompt:                                                                                                    |
|                    | [local]host_name(config-dcca)#                                                                                                    |
| Syntax Description | mode { diameter   radius }<br>default mode                                                                                                    |
|                    | default                                                                                                    |
|                    | Configures the default prepaid credit control mode.                                                                                                    |
|                    | Default: diameter                                                                                                    |
|                    | diameter                                                                                                    |
|                    | Enables Diameter Credit Control Application (DCCA) for prepaid charging.                                                                                                    |
| <b>(</b>           |                                                                                                    |
| Important          | After you configure this keyword, you must save the configuration and then reload the chassis for the command to take effect. For information on saving the configuration file and reloading the chassis, refer to the <i>System Administration Guide</i> for your deployment. |
|                    |                                                                                                    |

|            |           | radius                                                                                                    |
|------------|-----------|----------------------------------------------------------------------------------------------------|
|            |           | Enables RADIUS Credit Control for prepaid charging.                                                                                                    |
|            | ¢         |                                                                                                    |
|            | Important | After you configure this keyword, you must save the configuration and then reload the chassis for the command to take effect. For information on saving the configuration file and reloading the chassis, refer to the <i>System Administration Guide</i> for your deployment. |
| Usage Guid | delines   | Use this command to configure the prepaid charging application mode to Diameter or RADIUS credit control.                                                                                                    |
| -          | Important | After you configure this command, you must save the configuration and then reload the chassis for the command to take effect. For information on saving the configuration file and reloading the chassis, refer to the <i>System Administration Guide</i> for your deployment. |
|            |           | Example                                                                                                    |
|            |           | The following command specifies to use RADIUS prepaid credit control application:                                                                                                    |

mode radius

# offline-session re-enable

This command is configured to re-enable the offline Gy session after failure.

| Product            | All                                                                  |
|--------------------|----------------------------------------------------------------------|
| Privilege          | Security Administrator, Administrator                                |
| Command Modes      | Exec > ACS Configuration > Credit Control Configuration              |
|                    | active-charging service service_name > credit-control                |
|                    | Entering the above command sequence results in the following prompt: |
|                    | [local] <i>host_name</i> (config-dcca)#                              |
| Suntax Description | [ no ] offline-session re-enable                                     |
| Syntax Description |                                                                      |
| Syntax Description |                                                                      |
| Syntax Description |                                                                      |
| Syntax Description | no                                                                   |

# pending-traffic-treatment

This command controls the pass/drop treatment of traffic while waiting for definitive credit information from the server.

| Product            | All                                                                                                    |
|--------------------|----------------------------------------------------------------------------------------------------|
| Privilege          | Security Administrator, Administrator                                                                                                    |
| Command Modes      | Exec > ACS Configuration > Credit Control Configuration                                                                                                    |
|                    | active-charging service service_name > credit-control                                                                                                    |
|                    | Entering the above command sequence results in the following prompt:                                                                                                    |
|                    | [local]host_name(config-dcca)#                                                                                                    |
| Syntax Description | <pre>pending-traffic-treatment { { { forced-reauth   trigger   validity-expired    } drop   pass }   { noquota { buffer   drop   limited-pass volume   pass    } }   { quota-exhausted { buffer   drop   pass } } }    default pending-traffic-treatment { forced-reauth   noquota      quota-exhausted   trigger   validity-expired }</pre> |
|                    | default                                                                                                    |
|                    | Configures this command with the default setting.                                                                                                    |
|                    | Default: drop                                                                                                    |
|                    | forced-reauth                                                                                                    |
|                    | Sets the Diameter credit control pending traffic treatment to forced reauthorization.                                                                                                    |
|                    | trigger                                                                                                    |
|                    | Sets the Diameter credit control pending traffic treatment to trigger.                                                                                                    |
|                    | validity-expired                                                                                                    |
|                    | Sets the Diameter credit control pending traffic treatment to validity expired.                                                                                                    |
|                    | noquota                                                                                                    |
|                    | Sets the Diameter credit control pending traffic treatment to no quota.                                                                                                    |
|                    | quota-exhausted                                                                                                    |
|                    | Sets the Diameter credit control pending traffic treatment to quota exhausted.                                                                                                    |
|                    | buffer                                                                                                    |
|                    | Specifies to tentatively count/time traffic, and then buffer traffic pending arrival of quota. Buffered traffic will be forwarded and fully charged against the quota when the quota is eventually obtained and the traffic is passed.                                                                                                    |

#### drop

Drops any traffic when there is no quota present.

#### limited-pass volume

Enables limited access for subscribers when the OCS is unreachable.

volume specifies the Default Quota size (in bytes) and must be an integer from 1 through 4294967295.

This feature allows the subscriber to use the network when the OCS response is slow. This configuration enables to set a Default Quota size from which the subscriber can consume quota until response from the OCS arrives. The traffic consumed by the subscriber from the Default Quota at the beginning of the session is reported and counted against the quota assigned from the OCS.

# Ċ

**Important** Default Quota is used only for **noquota** case (Rating Group (RG) seeking quota for the first time) and not for **quota-exhausted**. Default Quota is not used for subsequent credit requests.

If the Default Quota is NOT exhausted before the OCS responds with quota, traffic is allowed to pass. Initial Default Quota usage is counted against initial quota allocated. If quota allocated is less than the actual usage, the actual usage and request additional quota are reported. If no additional quota is available, the traffic is denied.

If the Default Quota is NOT exhausted before the OCS responds with denial of quota, traffic is blocked after the OCS response. The gateway will report usage on Default Quota even in for CCR-U (FINAL) or CCR-T until the OCS responds.

If the Default Quota is exhausted before the OCS responds, the session is dropped.

The default pending-traffic-treatment for **noquota** is drop. The **default pending-traffic-treatment noquota** command removes any Default Quota limit configured.

#### pass

Passes all traffic more or less regardless of quota state.

Usage Guidelines

Use this command to set the Diameter credit control pending traffic treatment while waiting for definitive credit information from the server.

This CLI command is different than the **failure-handling** command, which specifies behavior in the case of an actual timeout or error, as opposed to the behavior while waiting. See also the **buffering-limit** command in the Active Charging Service Configuration Mode.

#### Example

The following command sets the Diameter credit control pending traffic treatment to drop any traffic when there is no quota present:

pending-traffic-treatment noquota drop

# quota

|                    | This command sets various time-based quotas in the prepaid credit control service.                                    |
|--------------------|----------------------------------------------------------------------------------------------------|
| Product            | All                                                                                                    |
| Privilege          | Security Administrator, Administrator                                                                                 |
| Command Modes      | Exec > ACS Configuration > Credit Control Configuration                                                               |
|                    | active-charging service service_name > credit-control                                                                 |
|                    | Entering the above command sequence results in the following prompt:                                                  |
|                    | [local] <i>host_name</i> (config-dcca)#                                                                               |
| Syntax Description | <pre>quota holding_time   validity-time validity_time } { default   no } quota { holding-time   validity-time }</pre> |
|                    | holding-time <i>holding_time</i>                                                                                      |
|                    | Specifies the Quota Holding Time (QHT) in seconds. The value must be an integer from 1 through 4000000000.            |
|                    | validity-time validity_time                                                                                           |
|                    | Specifies the validity lifetime of the quota, in seconds. The value must be an integer from 1 through 4000000.        |
| Usage Guidelines   | Use this command to set the prepaid credit control quotas.                                                            |
|                    | Example                                                                                                    |

The following command sets the prepaid credit control request holding time to 30000 seconds: quota holding-time 30000

# quota request-trigger

This command configures the action on the packet that triggers the credit control application to request quota.

| Product       | All                                                                  |
|---------------|----------------------------------------------------------------------|
| Privilege     | Security Administrator, Administrator                                |
| Command Modes | Exec > ACS Configuration > Credit Control Configuration              |
|               | active-charging service <u>service</u> name > credit-control         |
|               | Entering the above command sequence results in the following prompt: |
|               | [local] <i>host_name</i> (config-dcca)#                              |

| Syntax Description | quota request-trigger { exclude-packet-causing-trigger  <br>include-packet-causing-trigger }<br>{ default   no } quota request-trigger                                                                                    |  |
|--------------------|----------------------------------------------------------------------------------------------------|--|
|                    | default quota request-trigger                                                                                                    |  |
|                    | default                                                                                                    |  |
|                    | Configures this command with the default setting. Default: include-packet-causing-trigger                                                                                                    |  |
|                    | ΠΟ                                                                                                    |  |
|                    | Same as the default quota request-trigger command.                                                                                                    |  |
| <b>(</b>           |                                                                                                    |  |
| Important          | In 10.0 and later releases, this keyword is deprecated.                                                                                                    |  |
|                    | exclude-packet-causing-trigger                                                                                                    |  |
|                    | Excludes the packet causing threshold limit violation trigger.                                                                                                    |  |
|                    | include-packet-causing-trigger                                                                                                    |  |
|                    | Includes the packet causing the threshold limit violation trigger.                                                                                                    |  |
| Usage Guidelines   | Use this command to configure action on the packet that triggers the credit control application to request quota, whether the packet should be excluded/included in the utilization information within the quota request. |  |
|                    | Example                                                                                                    |  |
|                    | The following command sets the system to exclude the packets causing threshold limit triggers from accounting of prepaid credit of a subscriber:                                                                          |  |
|                    | quota request-trigger exclude-packet-causing-trigger                                                                                                    |  |

# quota time-threshold

This command configures the time threshold limit for subscriber quota in the prepaid credit control service.

| Product       | All                                                                  |  |
|---------------|----------------------------------------------------------------------|--|
| Privilege     | Security Administrator, Administrator                                |  |
| Command Modes | Exec > ACS Configuration > Credit Control Configuration              |  |
|               | active-charging service <u>service</u> ame > credit-control          |  |
|               | Entering the above command sequence results in the following prompt: |  |
|               | [local] <i>host_name</i> (config-dcca)#                              |  |

| Syntax Description | <pre>quota time-threshold { abs_time_value   percent percent_value } { default   no } quota time-threshold</pre>                                                                                                    |
|--------------------|----------------------------------------------------------------------------------------------------|
|                    | default                                                                                                    |
|                    | Configures this command with the default setting.                                                                                                    |
|                    | Default: Disabled                                                                                                    |
|                    | no                                                                                                    |
|                    | Disables time threshold for prepaid credit control quota.                                                                                                    |
|                    | abs_time_value                                                                                                    |
|                    | Specifies the absolute threshold time (in seconds) for configured time quota in prepaid credit control charging. <i>abs_time_value</i> must be an integer from 1 through 86400. To disable this assign 0. Default: 0 (Disabled) |
|                    | percent_value                                                                                                    |
|                    | Specifies the time threshold value as a percentage of the configured time quota in DCCA. <i>percent_value</i> must be an integer from 1 through 100.                                                                            |
| Usage Guidelines   | Use this command to set the time threshold for prepaid credit control quotas.                                                                                                    |
|                    | Example                                                                                                    |
|                    | The following command sets the prepaid credit control time threshold to 400 seconds:                                                                                                    |

quota time-threshold 400

# quota units-threshold

This command sets the unit threshold limit for subscriber quota in the prepaid credit control service.

| Product                                               | - A11                                                                                                    |  |
|-------------------------------------------------------|----------------------------------------------------------------------------------------------------|--|
| Privilege                                             | Security Administrator, Administrator                                                                             |  |
| Command Modes                                         | Exec > ACS Configuration > Credit Control Configuration                                                           |  |
| active-charging service service_name > credit-control |                                                                                                    |  |
|                                                       | Entering the above command sequence results in the following prompt:                                              |  |
|                                                       | [local]host_name(config-dcca)#                                                                                    |  |
| Syntax Description                                    | <pre>quota unit-threshold { abs_unit_value   percent percent_value } { default   no } quota units-threshold</pre> |  |
|                                                       | default                                                                                                    |  |
|                                                       |                                                                                                    |  |

Configures this command with the default setting.

Default: Disabled

#### no

Disables unit threshold for DCCA quota.

# abs\_unit\_value

Specifies the absolute threshold value (in units) for the configured units quota in prepaid credit control application. *abs\_unit\_value* must be an integer from 1 through 4000000000. To disable this assign 0. Default: 0 (Disabled)

#### percent\_value

Specifies the time threshold value as a percentage of the configured units quota in DCCA. *percent\_value* must be an integer from 1 through 100.

**Usage Guidelines** Use this command to set the units threshold for prepaid credit control quotas.

# Example

The following command sets the prepaid credit control time threshold to 160400 units:

quota units-threshold 160400

# quota volume-threshold

This command sets the volume threshold limit for subscriber quota in the prepaid credit control service.

| Product            | All                                                                                                    |  |
|--------------------|----------------------------------------------------------------------------------------------------|--|
| Privilege          | Security Administrator, Administrator                                                                               |  |
| Command Modes      | Exec > ACS Configuration > Credit Control Configuration                                                             |  |
|                    | active-charging service service_name > credit-control                                                               |  |
|                    | Entering the above command sequence results in the following prompt:                                                |  |
|                    | [local]host_name(config-dcca)#                                                                                      |  |
| Syntax Description | <pre>quota volume-threshold { abs_vol_value   percent percent_value } { default   no } quota volume-threshold</pre> |  |
|                    | default                                                                                                    |  |
|                    | Configures this command with the default setting.                                                                   |  |
|                    | Default: Disabled                                                                                                   |  |
|                    | no                                                                                                    |  |
|                    | Disables volume threshold for prepaid credit control quota.                                                         |  |

# abs\_vol\_value

Specifies the absolute threshold volume (in bytes) to the configured volume quota in prepaid credit control. *abs vol value* must be an integer from 1 through 4000000000. To disable this assign 0. Default: 0 (Disabled)

If configured, the Credit Control client will seek re-authorization from the server for the quota when the quota contents fall below the specified threshold.

#### percent percent\_value

Specifies the volume threshold value as a percentage of the configured volume quota in prepaid credit control. *percent\_value* must be an integer from 1 through 100.

**Usage Guidelines** Use this command to set the volume threshold for prepaid credit control quotas.

### Example

The following command sets the prepaid credit control volume threshold to 160400 bytes:

```
quota volume-threshold 160400
```

# radius usage-reporting-algorithm

This command configures the usage reporting algorithm for RADIUS prepaid using the Diameter Credit-Control Application (DCCA).

| Product            | - A11                                                                                                    |
|--------------------|----------------------------------------------------------------------------------------------------|
| Privilege          | Security Administrator, Administrator                                                                              |
| Command Modes      | Exec > ACS Configuration > Credit Control Configuration                                                            |
|                    | active-charging service service_name > credit-control                                                              |
|                    | Entering the above command sequence results in the following prompt:                                               |
|                    | <pre>[local]host_name(config-dcca)#</pre>                                                                          |
| Syntax Description | <pre>- radius usage-reporting-algorithm { cumulative   relative }   default radius usage-reporting-algorithm</pre> |
|                    | default                                                                                                    |
|                    | Configures this command with the default setting.                                                                  |
|                    | Default: cumulative                                                                                                |
|                    | cumulative                                                                                                    |
|                    | Reports the total accumulated usage of quota in every accounting interim.                                          |
|                    | relative                                                                                                    |
|                    | Reports the quota usage per accounting interim (since the previous usage report).                                  |

**Usage Guidelines** Use this command to configure the usage reporting algorithm for RADIUS prepaid using DCCA.

#### Example

The following command configures the usage reporting algorithm for RADIUS prepaid using DCCA to *relative*:

```
radius usage-reporting-algorithm relative
```

# redirect-indicator-received

This command configures the action on buffered packets when a redirect-indicator is received from the RADIUS server.

| Product            | All                                                                                                    |  |  |
|--------------------|----------------------------------------------------------------------------------------------------|--|--|
| Privilege          | Security Administrator, Administrator                                                                                                    |  |  |
| Command Modes      | Exec > ACS Configuration > Credit Control Configuration                                                                                                    |  |  |
|                    | active-charging service service name > credit-control                                                                                                    |  |  |
|                    | Entering the above command sequence results in the following prompt:                                                                                                    |  |  |
|                    | [local]host_name(config-dcca)#                                                                                                    |  |  |
| Syntax Description | redirect-indicator-received { discard-buffered-packet  <br>reprocess-buffered-packet }<br>{ default   no } redirect-indicator-received                                                                                                    |  |  |
|                    |                                                                                                    |  |  |
|                    | default                                                                                                    |  |  |
|                    | Configures this command with the default setting. Default: discard-buffered-packet                                                                                                    |  |  |
|                    | no                                                                                                    |  |  |
|                    | Disables the redirect-indicator-received configuration.                                                                                                    |  |  |
|                    | discard-buffered-packet                                                                                                    |  |  |
|                    | Discards the buffered packet.                                                                                                    |  |  |
|                    | reprocess-buffered-packet                                                                                                    |  |  |
|                    | Redirects the buffered packet on receiving a redirect-indicator from the RADIUS server.                                                                                                    |  |  |
| Usage Guidelines   | Use this command to configure the action taken on buffered packet when redirect-indicator is received.                                                                                                    |  |  |
|                    | Diameter can return a redirect URL but not a redirect indicator, however RADIUS can return a redirect indicator. In this situation, any subsequent subscriber traffic would match ruledefs configured with cca redirect-indicator, and charging actions that have flow action redirect-url should be configured. However, some handsets do not retransmit, so there will be no subsequent packets. On configuring |  |  |

reprocess-buffered-packet, the ruledefs are reexamined to find a new charging action, which may have flow action redirect-url configured.

#### Example

The following command configures the action taken on buffered packet when redirect-indicator is received to reprocess-buffered-packet:

redirect-indicator-received reprocess-buffered-packet

# redirect-require-user-agent

This command conditionally verifies the presence of user-agents in the HTTP header, based on which HTTP URL redirection will be applied.

| Product            | GGSN                                                                                                    |  |
|--------------------|----------------------------------------------------------------------------------------------------|--|
|                    | НА                                                                                                    |  |
|                    | IPSG                                                                                                    |  |
|                    | PDSN                                                                                                    |  |
|                    | P-GW                                                                                                    |  |
|                    | SAEGW                                                                                                    |  |
| Privilege          | Security Administrator, Administrator                                                                                                    |  |
| Command Modes      | Exec > ACS Configuration > Credit Control Configuration                                                                                                    |  |
|                    | active-charging service service_name > credit-control                                                                                                    |  |
|                    | Entering the above command sequence results in the following prompt:                                                                                                    |  |
|                    | [local] <i>host_name</i> (config-dcca)#                                                                                                    |  |
| Syntax Description | [ no ] redirect-require-user-agent                                                                                                    |  |
|                    | no                                                                                                    |  |
|                    | Disables the "user-agent" check in the HTTP header.                                                                                                    |  |
| Usage Guidelines   | Use this command to conditionally verify the presence of configured user-agents in the HTTP header. The user agent is configured using the <b>redirect user-agent</b> command in the ACS Configuration Mode. The user agent could be, for example, Mozilla, Opera, Google Chrome, etc. |  |
|                    | The default configuration is to enable the "user-agent" check, and compare it with the configured list of supported user-agents. The packet will be redirected only when the user-agent is matched with one of the configured user-agents.                                             |  |
|                    | If <b>no redirect-require-user-agent</b> is configured, the user-agent check is disabled. The packets will be redirected even if it does not contain a "user-agent" information in the HTTP header.                                                                                    |  |

# servers-unreachable

This command configures whether to continue or terminate calls when Diameter server or the OCS becomes unreachable.

```
All
Product
                 Security Administrator, Administrator
Privilege
                 Exec > ACS Configuration > Credit Control Configuration
Command Modes
                 active-charging service service name > credit-control
                 Entering the above command sequence results in the following prompt:
                 [local] host name(config-dcca) #
                 In 12.1 and earlier releases:
Syntax Description
                 servers-unreachable { initial-request { continue | terminate [
                 after-timer-expiry timeout period ] } | update-request { continue | terminate
                   [ after-quota-expiry | after-timer-expiry timeout period ] } }
                 no servers-unreachable { initial-request | update-request }
                 In 12.2 and later releases:
                 servers-unreachable { behavior-triggers { initial-request | update-request
                  } result-code { any-error | result-code [ to end-result-code ] } |
                 transport-failure [ response-timeout | tx-expiry ] | initial-request {
                 continue [ { [ after-interim-time timeout period ] [ after-interim-volume
                 quota_value ] } server-retries retry_count ] | terminate [ { [
                 after-interim-time timeout_period ] [ after-interim-volume quota_value ] }
                 server-retries retry count | after-timer-expiry timeout period ] } |
                 update-request { continue [ { [ after-interim-time timeout period ] [
                 after-interim-volume quota value ] } server-retries retry count ] | terminate
                  [ { [ after-interim-time timeout period ] [ after-interim-volume quota value
                  ] } server-retries retry count ] | after-quota-expiry | after-timer-expiry
                  timeout period ] } }
                 no servers-unreachable { initial-request | update-request }
                 default servers-unreachable behavior-triggers { initial-request |
                 update-request }
                 no
```

Deletes the current servers-unreachable configuration.

In 15.0 and later releases, to remove the error result code configuration, the **no** command syntax is **no** servers-unreachable behavior-triggers { initial-request | update-request } result-code { any-error | *result-code* [ to *end-result-code* ] }.

# behavior-triggers{initial-request|update-request}{result-code{any-error|result-code[to end-result-code]}|transport-failure[response-timeout|tx-expiry]}

This keyword is used to determine when to apply server-unreachable action. This supports three configurable options to apply server-unreachable action either at transport failure, Tx expiry or at response timeout. Out of these three options, the transport failure is the default option.

- initial-request: Specifies the behavior when Diameter server(s)/OCS become unreachable during initial session establishment.
- update-request: Specifies the behavior when Diameter server(s)/OCS become unreachable during mid-session.
- result-code { any-error | result-code [ to end-result-code ] }: Specifies to configure any Diameter error result code or a range of result codes to trigger entering server unreachable mode.

*result-code* must be an integer ranging from 3000 to 5999.

• transport-failure [response-timeout | tx-expiry ]: This keyword specifies to trigger the behavior either at transport failure or response timeout OR at Transport failure or Tx expiry.

#### initial-request { continue | terminate [ after-timer-expiry timeout\_period ] }

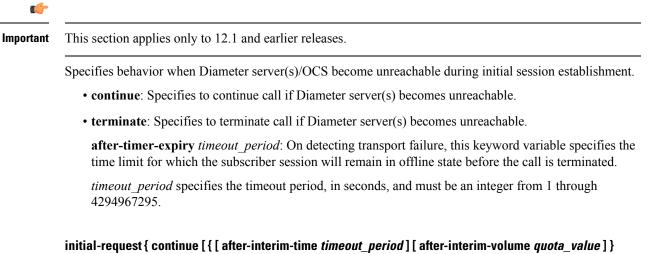

initial-request { continue [ { [ after-interim-time timeout\_period ] [ after-interim-volume quota\_value ] }
server-retries retry\_count ] | terminate [ { [ after-interim-time timeout\_period ] [ after-interim-volume
quota\_value ] } server-retries retry\_count ] | after-timer-expiry timeout\_period }

| AT |
|----|
|    |
|    |
|    |

**Important** This section applies only to 12.2 and later releases.

Specifies behavior when Diameter server(s)/OCS become unreachable during initial session establishment.

- continue: Specifies to continue call if Diameter server(s) becomes unreachable.
- terminate: Specifies to terminate call if Diameter server(s) becomes unreachable.
  - after-interim-time timeout\_period: Specifies to continue or terminate call after the interim timeout period expires.

*timeout\_period* specifies the timeout period, in seconds, and must be an integer from 1 through 4294967295.

 after-interim-volume quota\_value: Specifies to continue or terminate call on exhaustion of the assigned quota.

*quota\_value* specifies the volume-based quota value, in bytes, and must be an integer from 1 through 4294967295.

The **after-interim-volume** and **after-interim-time** can be configured in one of the following ways:

- after-interim-volume quota\_value server-retries retry\_count
- after-interim-time timeout\_period server-retries retry\_count
- after-interim-volume quota\_value after-interim-time timeout\_period server-retries retry\_count
- after-timer-expiry timeout\_period: On detecting transport failure, this keyword variable specifies
  the time limit for which the subscriber session will remain in offline state before the call is terminated.

*timeout\_period* specifies the timeout period, in seconds, and must be an integer from 1 through 4294967295.

 server-retries retry\_count: Specifies the number of retries that should happen to OCS before allowing the session to terminate/offline.

*retry\_count* specifies the retries to OCS, and must be an integer from 0 through 65535. If the value 0 is defined for this keyword, the retry to OCS will not happen instead the configured action will be immediately applied.

#### update-request { continue | terminate [ after-quota-expiry | after-timer-expiry timeout\_period ] }

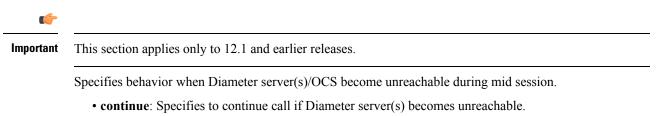

- terminate: Specifies to terminate call if Diameter server(s) becomes unreachable.
  - · after-quota-expiry: Specifies to terminate call on exhaustion of all available quota.
  - after-timer-expiry timeout\_period: On detecting transport failure, this keyword variable specifies
    the time limit for which the subscriber session will remain in offline state before the call is terminated.
  - *timeout\_period* specifies the timeout period, in seconds, and must be an integer from 1 through 4294967295.

update-request { continue [{[ after-interim-time timeout\_period] [ after-interim-volume quota\_value ]}
server-retries retry\_count ] | terminate [{[ after-interim-time timeout\_period] [ after-interim-volume
quota\_value ]} server-retries retry\_count ] | after-quota-expiry | after-timer-expiry timeout\_period ]}

final This section applies only to 12.2 and later releases.

Specifies behavior when Diameter server(s)/OCS become unreachable during mid session.

continue: Specifies to continue call if Diameter server(s) becomes unreachable.

terminate: Specifies to terminate call if Diameter server(s) becomes unreachable.

after-interim-time timeout\_period: Specifies to continue or terminate call after the interim timeout
period expires.

timeout\_period specifies the timeout period, in seconds, and must be an integer from 1 through
4294967295.

 after-interim-volume quota\_value: Specifies to continue or terminate call on exhaustion of the assigned quota.

*quota\_value* specifies the volume-based quota value, in bytes, and must be an integer from 1 through 4294967295.

The after-interim-volume and after-interim-time can be configured in one of the following ways:

- after-interim-volume quota value server-retries retry count
- after-interim-time timeout period server-retries retry count
- after-interim-volume quota\_value after-interim-time timeout\_period server-retries retry\_count
- after-quota-expiry: Specifies to terminate call on exhaustion of all available quota.
- after-timer-expiry timeout\_period: On detecting transport failure, this keyword variable specifies
  the time limit for which the subscriber session will remain in offline state before the call is terminated.

*timeout\_period* specifies the timeout period, in seconds, and must be an integer from 1 through 4294967295.

• server-retries *retry\_count*: Specifies the number of retries that should happen to OCS before allowing the session to terminate/offline.

*retry\_count* specifies the retries to OCS, and must be an integer from 0 through 65535. If the value 0 is defined for this keyword, the retry to OCS will not happen instead the configured action will be immediately applied.

Usage Guidelines Use this command to configure whether to continue/terminate calls when Diameter server(s)/OCS are unreachable. This command can be used to verify the functionality of the configurable action if the OCS becomes unreachable.

In 12.1 and earlier releases, the OCS is considered down/unreachable when all transport/TCP connections are down for that OCS.

In 12.2 and later releases, the OCS is declared unreachable when all transport connections are down OR message timeouts happen (for example, a Tx expiry or response timeout, for all available OCS servers) owing to slow response from the OCS (may be due to network congestion or other network related issues).

The following set of actions are performed if the servers become unreachable:

- During initial session establishment:
  - · Block traffic: Terminate the session.
  - · Continue call: Continue by making the session offline.
  - Pass traffic until timer expiration post which terminates the call: Session would be offline while the timer is running.
  - Pass traffic until interim time expiration post which continues or terminates the call.
  - Pass traffic until interim volume expiration post which continues or terminates the call.
- During mid session:
  - · Block traffic: Terminate the session.
  - Continue call: Continue by making the session offline.
  - Run out of session quota post which terminates the call.
  - Pass traffic until timer expiration post which terminates the call: Session would be offline while the timer is running.
  - Pass traffic until interim time expiration post which continues or terminates the call.
  - Pass traffic until interim volume expiration post which continues or terminates the call.

This command works on the same lines as the **failure-handling** command, which is very generic for each of the xxx-requests.

The **servers-unreachable** CLI command is specifically for TCP connection error. In the event of TCP connection failure, the **failure-handling** and/or **servers-unreachable** commands can be used. This way, the operator has the flexibility to configure CCFH independent of OCS-unreachable feature, that is having two different failure handlings for same request types.

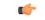

#### Important

Please note that the flexibility to configure CCFH independent of OCS-unreachable feature is applicable only to 12.1 and earlier releases. In 12.2 and later releases, if configured, the **servers-unreachable** takes precedence over the **failure-handling** command.

This command can also be used to control the triggering of behavior based on transport failure, response message timeouts or Tx expiry when OCS becomes unreachable. The OCS could be unreachable due to no TCP connection and the message timeout could be due to network congestion or any other network related issues.

The following are the possible and permissible configurations with respect to behavior triggering:

servers-unreachable behavior-triggers { initial-request | update-request } transport-failure

- servers-unreachable behavior-triggers { initial-request | update-request } transport-failure response-timeout
- servers-unreachable behavior-triggers { initial-request | update-request } transport-failure tx-expiry

Of these configurations, the first one is considered to be the default configuration and it will take care of backward compatibility with 12.0 implementation.

If the server returns the CC-Failure-Handling AVP, it would apply for transport-failure/response-timeout/tx-expiry when the CLI command **servers-unreachable** is not configured. If the **servers-unreachable** is configured for a set of behavior-triggers, then servers-unreachable configuration will be applied for them. For those behavior-triggers for which servers-unreachable is not configured, the CC-Failure-Handling value provided by the server will be applied.

By default, Result-Code such as 3002 (Unable-To-Deliver), 3004 (Too-Busy) and 3005 (Loop-Detected) falls under delivery failure category and will be treated similar to response-timeout configuration.

#### Example

The following command configures the duration of *1111* seconds, for the subscriber session to be in offline state, after which the initial request calls will be terminated.

```
servers-unreachable initial-request terminate after-timer-expiry 1111
```

# subscription-id service-type

This command enables required Subscription-Ids for various service types.

| Product            | GGSN                                                                 |  |
|--------------------|----------------------------------------------------------------------|--|
|                    | НА                                                                   |  |
|                    | IPSG                                                                 |  |
|                    | PDSN                                                                 |  |
|                    | P-GW                                                                 |  |
| Privilege          | Security Administrator, Administrator                                |  |
| Command Modes      | Exec > ACS Configuration > Credit Control Configuration              |  |
|                    | active-charging service service_name > credit-control                |  |
|                    | Entering the above command sequence results in the following prompt: |  |
|                    | [local] <i>host_name</i> (config-dcca)#                              |  |
| Syntax Description |                                                                      |  |

# default

Configures the default timestamp-rounding setting.

Default: floor

# closedrp | ggsn | ha | ipsg | l2tplns | mipv6ha | pdsn | pgw { e164 | imsi | nai }

Includes the Subscription-Id for the chosen service type. For example, if ipsg is configured as the keyword option, then the subscription-id is included for the IPSG service.

The following subscription-Id types are available:

- e164 Include E164 information in the Subscription-Id AVP
- imsi Include IMSI information in the Subscription-Id AVP
- nai Include NAI information in the Subscription-Id AVP

Usage Guidelines Currently, Subscription-Id AVP is encoded in the Gy CCRs based on dictionary and service-type checks. With the new CLI command, customers will have the provision of enabling required Subscription-Id types for various services.

Each service can have a maximum of three Subscription-Id types (e164, imsi & nai) that can be configured through this CLI command. The DCCA specific changes are made in such a way that, if the CLI command is configured for any particular service, then the CLI takes precedence. Else, it falls back to default (hard-coded) values configured for that service.

The advantage of this CLI command is that any further dictionary additions in DCCA can be minimized.

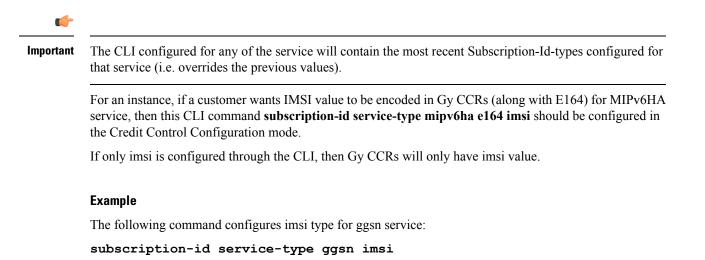

# timestamp-rounding

ACS

This command configures how to convert exact time into the units that are used in quotas.

Product

Privilege Security Administrator, Administrator

| <b>Command Modes</b> | Exec > ACS Configuration > Credit Control Configuration                                                                                                    |
|----------------------|----------------------------------------------------------------------------------------------------|
|                      | active-charging service service_name > credit-control                                                                                                    |
|                      | Entering the above command sequence results in the following prompt:                                                                                                    |
|                      | [local]host_name(config-dcca)#                                                                                                    |
| Syntax Description   | <pre>timestamp-rounding { ceiling   floor   roundoff } default timestamp-rounding</pre>                                                                                                    |
|                      | default                                                                                                    |
|                      | Configures the default timestamp-rounding setting.                                                                                                    |
|                      | Default: floor                                                                                                    |
|                      | timestamp-rounding ceiling                                                                                                    |
|                      | Round off to the smallest integer greater than the fraction.                                                                                                    |
|                      | If the fractional part of the seconds is greater than 0, add 1 to the number of seconds and discard the fraction.                                                                                                    |
|                      | timestamp-rounding floor                                                                                                    |
|                      | Discard the fractional part of the second.                                                                                                    |
|                      | timestamp-rounding roundoff                                                                                                    |
|                      | Set the fractional part of the seconds to the nearest integer value. If the fractional value is greater than or equal to 0.5, add 1 to the number of seconds and discard the fractional part of second.                       |
| Usage Guidelines     | Use this command to configure how to convert exact time into the units that are used in quotas for CCA charging.                                                                                                    |
|                      | The specified rounding will be performed before system attempts any calculation. For example using round-off, if the start time is 1.4, and the end time is 1.6, then the calculated duration will be 1 (i.e., $2 - 1 = 1$ ). |
|                      | Example                                                                                                    |
|                      | The following command sets the CCA timestamp to nearest integer value second (for example, 34:12.23 to 34:12.00):                                                                                                    |
|                      | timestamp-rounding roundoff                                                                                                    |
|                      |                                                                                                    |

# trigger type

This command enables/disables triggering a credit reauthorization when the named values in the subscriber session changes.

| Product   | All                                   |
|-----------|---------------------------------------|
| Privilege | Security Administrator, Administrator |

# Command Modes Exec > ACS Configuration > Credit Control Configuration active-charging service service\_name > credit-control Entering the above command sequence results in the following prompt: [local]host\_name(config-dcca)# Syntax Description [ no ] trigger type { cellid | lac | mcc | mnc | qos | rat | serving-node | sgsn | timezone } + default trigger type

#### default

Configures this command with the default setting.

Default: No triggers.

# no

Removes the previously configured trigger type.

#### cellid

Sets the trigger based on change in cell identity or Service Area Code (SAC).

# lac

Sets the trigger based on change in Location Area Code.

#### mcc

Sets the trigger based on change in Mobile Country Code (MCC).

# mnc

Sets the trigger based on change in Mobile Network Code (MNC).

#### qos

Sets the trigger based on change in the Quality of Service (QoS).

# rat

Sets the trigger based on change in the Radio Access Technology (RAT).

# serving-node

Sets the trigger based on change in serving node. The serving node change causes the credit control client to ask for a re-authorization of the associated quota.

Typically used as an extension to sgsn trigger in P-GW (SAEGW), however, may also be used alone.

#### sgsn

Sets the trigger based on change in the IP address of SGSN.

I

|                  | timezone                                                                                      |
|------------------|-----------------------------------------------------------------------------------------------|
|                  | Sets the trigger based on change in the timezone of UE.                                       |
|                  | +                                                                                             |
|                  | Indicates that more than one of the previous keywords can be entered within a single command. |
| Usage Guidelines | Use this command to set the credit control reauthorization trigger.                           |
|                  |                                                                                               |

# Example

The following command selects a credit control trigger as lac:

trigger type lac

# usage-reporting

This command configures the ACS Credit Control usage reporting type.

| Product            | All                                                                                                    |
|--------------------|----------------------------------------------------------------------------------------------------|
| Privilege          | Security Administrator, Administrator                                                                                                    |
| Command Modes      | Exec > ACS Configuration > Credit Control Configuration                                                                                                    |
|                    | active-charging service <u>service</u> name > credit-control                                                                                                    |
|                    | Entering the above command sequence results in the following prompt:                                                                                                    |
|                    | [local] <i>host_name</i> (config-dcca)#                                                                                                    |
| Syntax Description | usage-reporting quotas-to-report based-on-grant {<br>report-only-granted-volume }<br>default usage-reporting quotas-to-report                                                                                                    |
|                    | default                                                                                                    |
|                    | Configures this command with the default setting.                                                                                                    |
|                    | Default: Disabled                                                                                                    |
|                    | report-only-granted-volume                                                                                                    |
|                    | Suppresses the input and output octets. If the Granted-Service-Unit (GSU) AVP comes with CC-Total-Octets, then the device will send total, input and output octets in Used-Service-Unit (USU) AVP. If it comes with Total-Octets, the device will send only Total-Octets in USU. |
| Usage Guidelines   | Use this command to configure reporting usage only for granted quota. On issuing this command, the Used-Service-Unit AVP will report quotas based on grant i.e, only the quotas present in the Granted-Service-Unit AVP.                                                         |

With this command only the units for which the quota was granted by the DCCA server will be reported irrespective of the reporting reason.

# Example

The following command configures to report usage based only on granted quota:

usage-reporting quotas-to-report based-on-grant